# **OPTOPRE-PCIe8 STANDARD**

**EDP No.: A-823600**

8 Optocoupler Isolated Digital Inputs 8 Relay Outputs

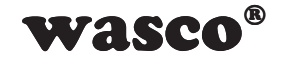

user's guide

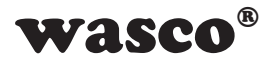

### **Copyright© 2018 by Messcomp Datentechnik GmbH**

This documentation is copyright by Messcomp Datentechnik GmbH. All rights are reserved.

Messcomp Datentechnik GmbH reserves the right to modify the products described in this manual at any time without preannouncement.

No part of this manual may be be reproduced, copied, translated or transmitted in any way without a prior written consent of Messcomp Datentechnik GmbH.

### **Trademarks**

BASIC is registered trademark of Dartmouth College. Turbo Pascal, Turbo C are registered trademarks of Borland. Windows is registered trademark of Microsoft. wasco<sup>®</sup> is registered trademark.

### **Disclaimer**

**SMASCO<sup>®</sup>**<br>
Matentechnik GmbH. All<br>
to modify the products<br>
nnouncement.<br>
ied, translated or trans-<br>
to f Messcomp Daten-<br>
age.<br>
of Borland.<br>
accurate and reliable.<br>
accurate and reliable.<br>
To rifect nor indirect da-<br>
EV0 Information in this manual are intended to be accurate and reliable. Messcomp Datentechnik GmbH assumes no liability for the use of OP-TOPRE-PCIe8STANDARD and this manual, neither for direct nor indirect damages.

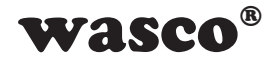

# **Table of Contents**

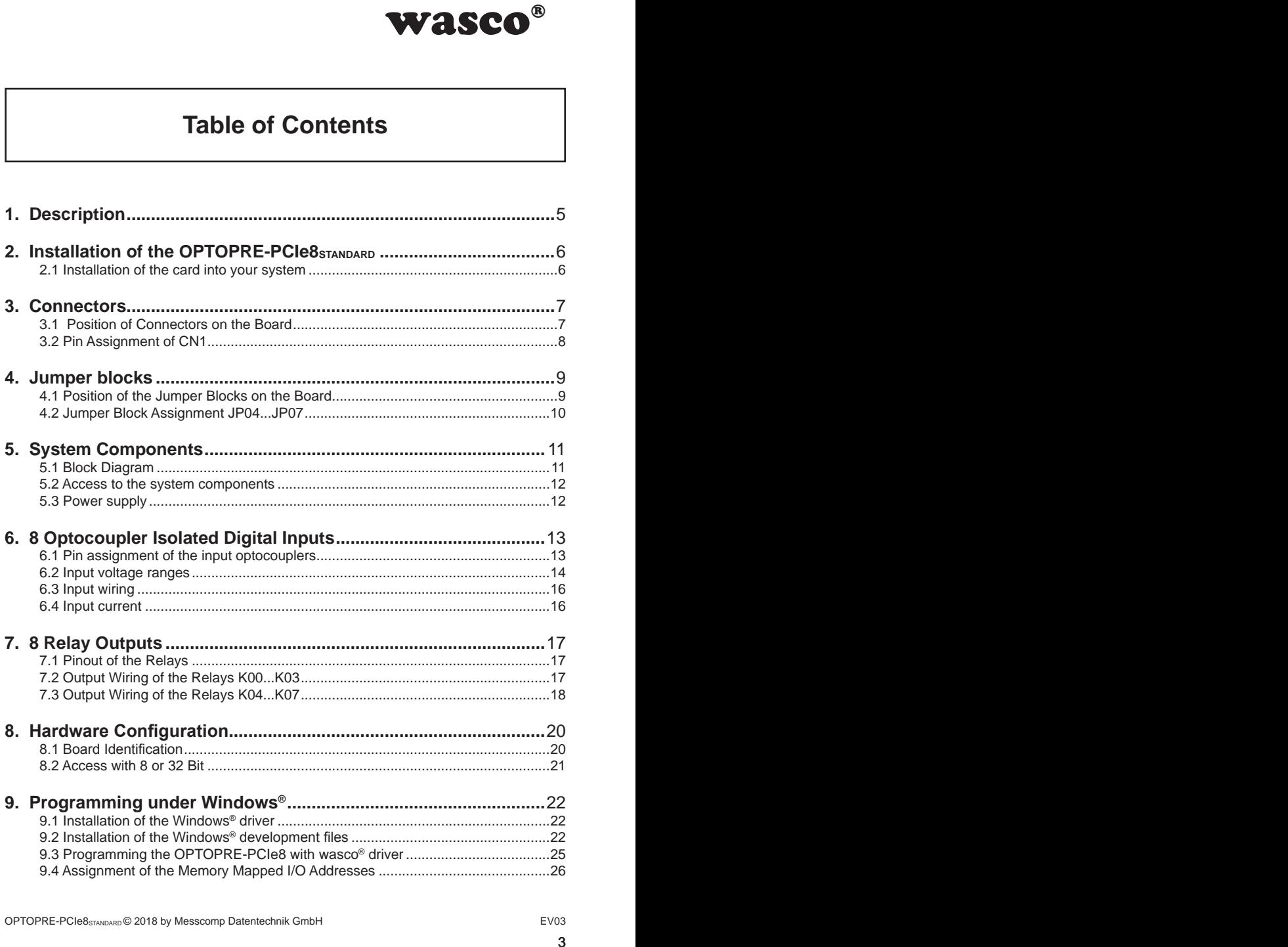

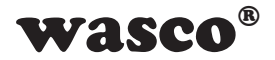

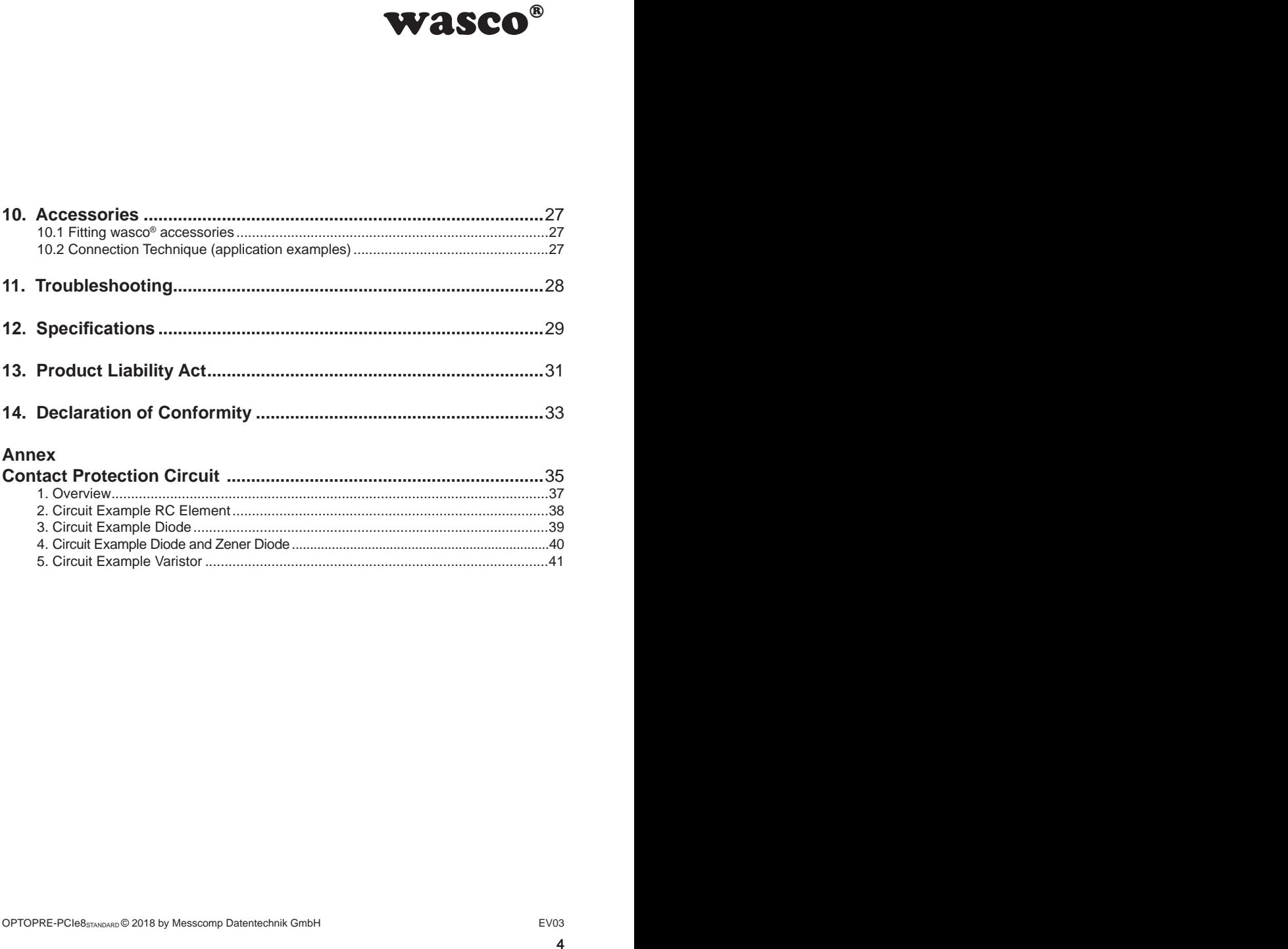

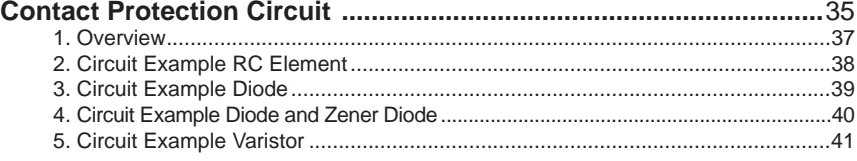

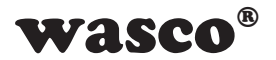

# **1. Description**

<span id="page-4-0"></span>**WASCO<sup>®</sup>**<br>  $\frac{357ANDARD}$  features eight<br>
mens, each of which are<br>
rically isolated by high-<br>
The input optocouplers<br>
against harmful voltage<br>
nges by setting jumpers.<br>
If max. 2 A.<br>
y signals are connected<br>
et of the boar The wasco<sup>®</sup> interface board OPTOPRE-PCIe8STANDARD features eight digital input channels and eight digital output channels, each of which are galvanically isolated individually. Inputs are electrically isolated by highquality optocouplers, the outputs by eight relays. The input optocouplers are bipolar. Additionally the inputs are protected against harmful voltage peaks by protection diodes.

You easily can adjust two different input voltage ranges by setting jumpers. The output relays cope with a switching current of max. 2 A.

The connections of the optocouplers and the relay signals are connected to a 37-pin Sub-D female socket on the slot bracket of the board.

The pin assignment and the input voltage ranges of the optocoupler inputs are identical to PCI bus card OPTOPRE-PCI8STANDARD, a switch to PCIe is therefore easy to implement.

Furthermore, the card comes with a jumper block for card identification in order to distinguish several identical cards in the computer.

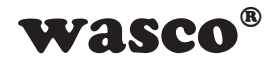

# **2. Installation of the OPTOPRE-PCIe8STANDARD**

### **2.1 Installation of the card into your system**

<span id="page-5-0"></span>**COPNETAINDARD**<br>
Solver cord or make sure,<br>
therface card in a running<br>
lly the card OPTOPRE-<br>
then inserting the card.<br>
Secure the circuit board<br>
computer to prevent the<br>
ng cables. Before you insert the OPTOPRE-PCIe8 unplug the power cord or make sure, there is no current to/in the computer. Inserting the interface card in a running system may cause damaging or destroying not only the card OPTOPRE-PCIe8, but even other already inserted cards of your computer.

Choose an empty PCIe slot of your computer for then inserting the card. Please refer to the computer's manual for support. Secure the circuit board by screwing the slot bracket to the casing of the computer to prevent the card from coming loose by effects of the connecting cables.

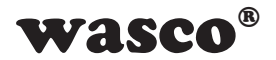

# **3. Connectors**

### **3.1 Position of Connectors on the Board**

<span id="page-6-0"></span>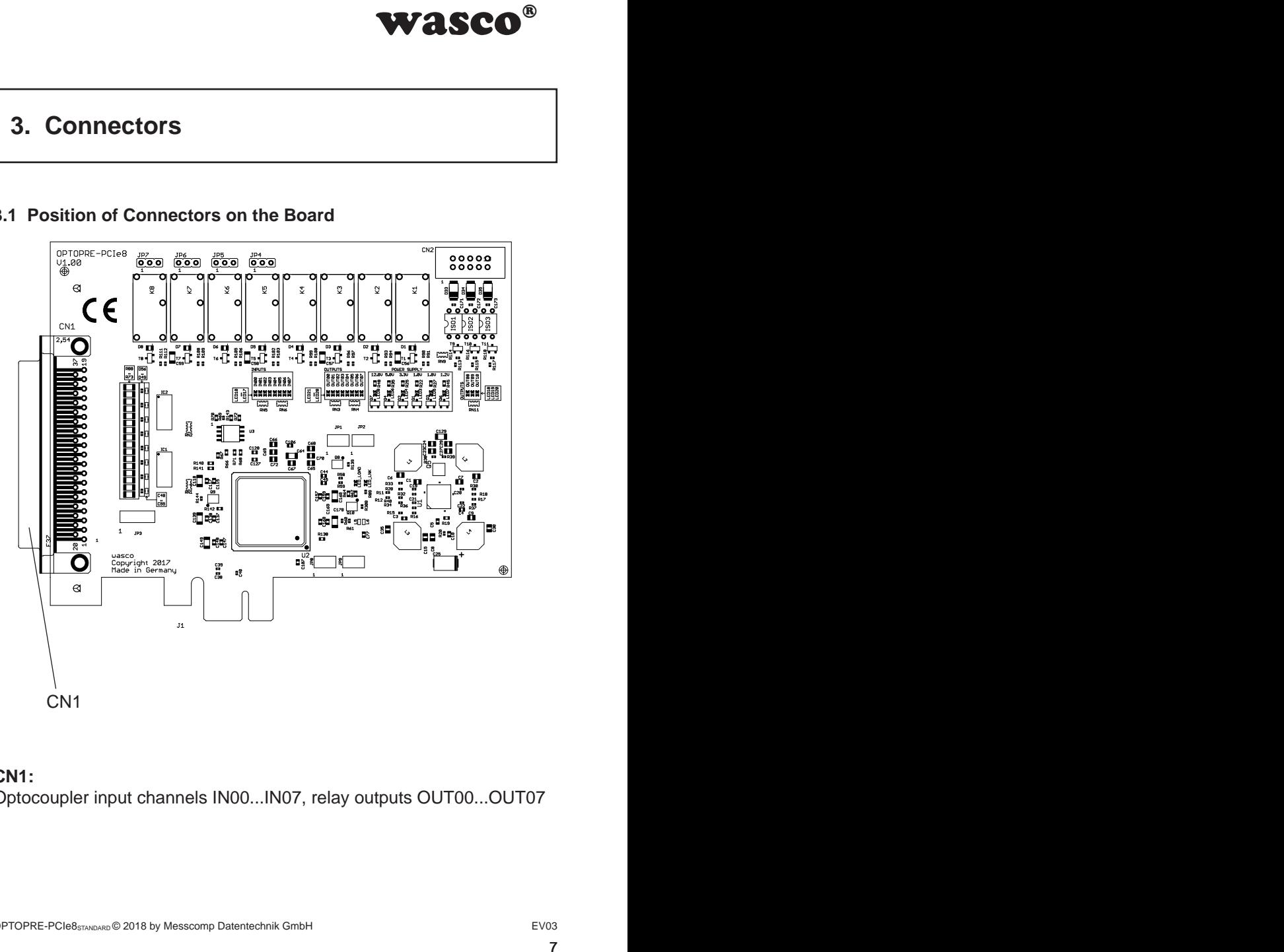

### **CN1:** Optocoupler input channels IN00...IN07, relay outputs OUT00...OUT07

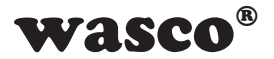

### **3.2 Pin Assignment of CN1**

<span id="page-7-0"></span>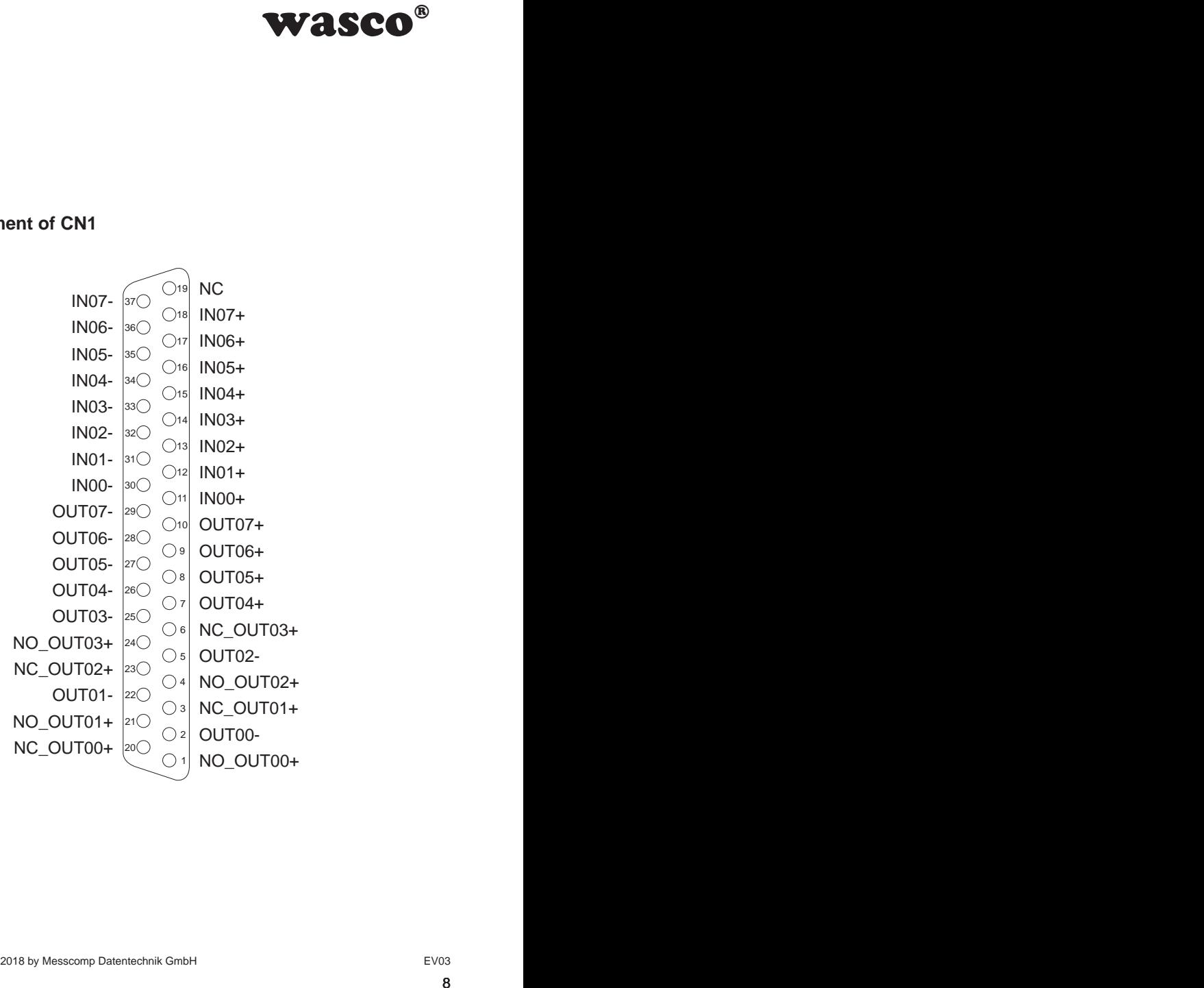

NO = Normal Open  $NC = Normal Class$ 

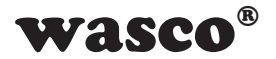

# **4. Jumper blocks**

### **4.1 Position of the Jumper Blocks on the Board**

<span id="page-8-0"></span>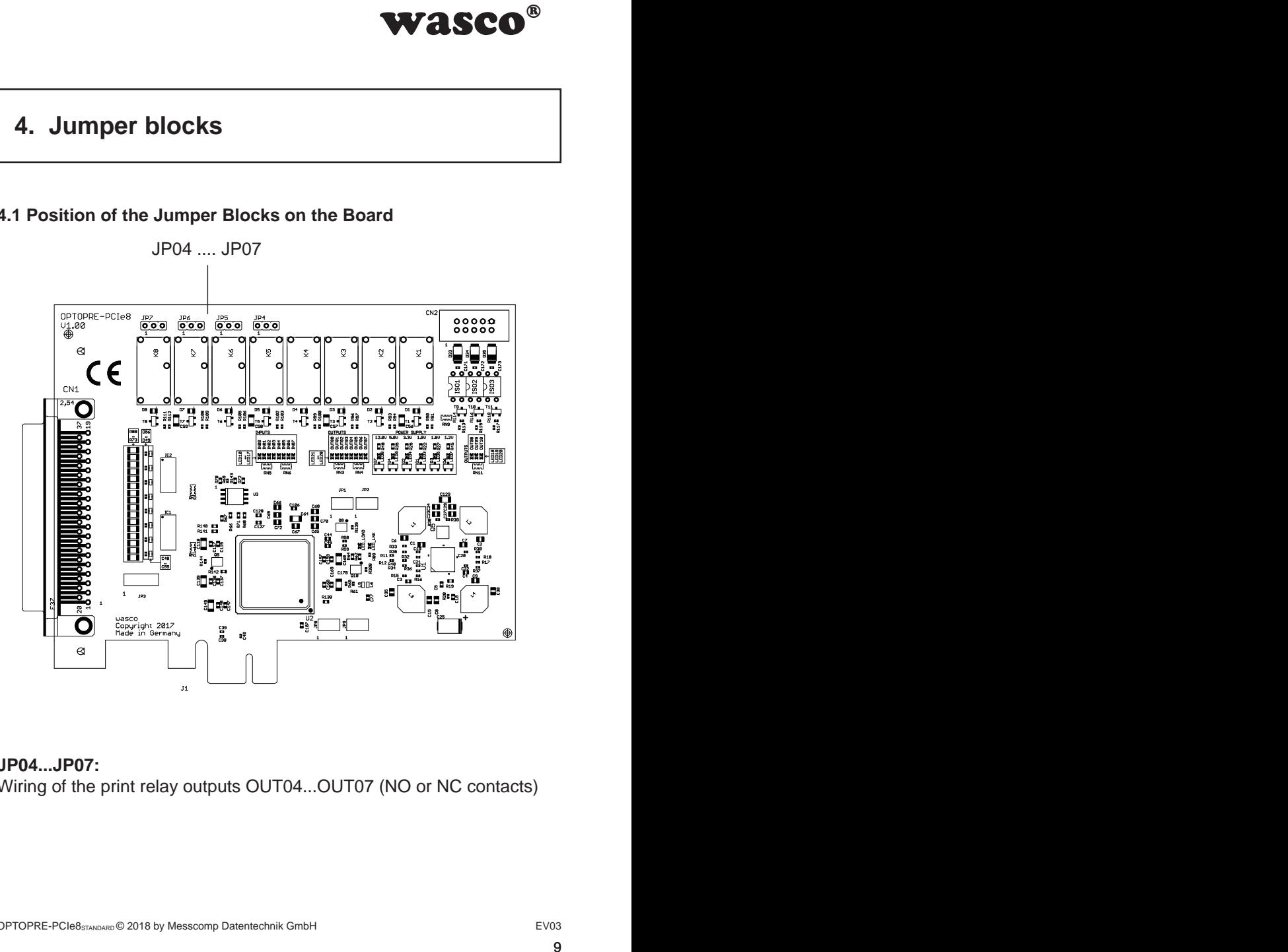

### **JP04...JP07:**

Wiring of the print relay outputs OUT04...OUT07 (NO or NC contacts)

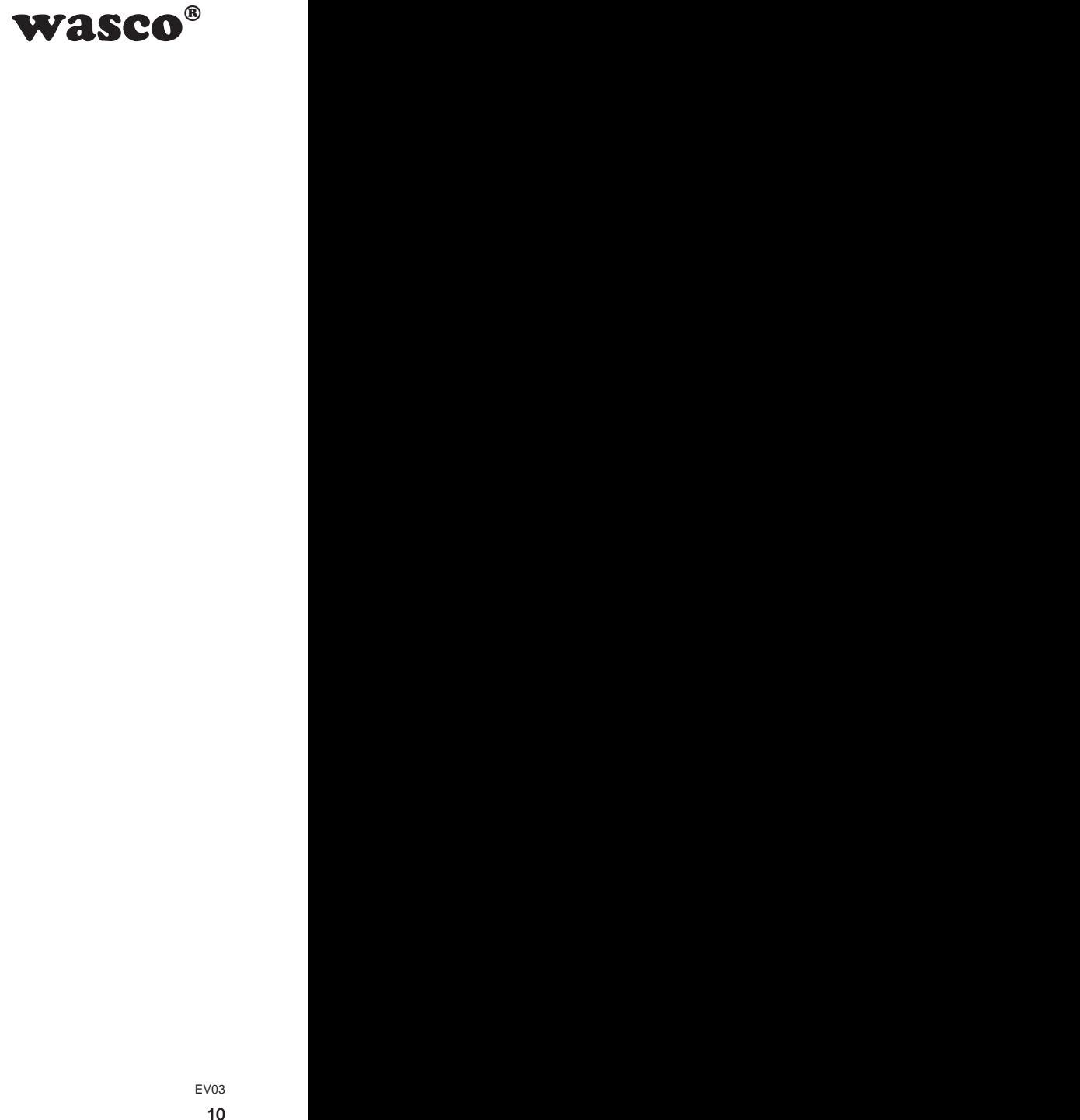

### <span id="page-9-0"></span>**4.2 Jumper Block Assignment JP04...JP07**

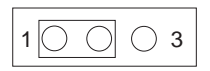

Relay contact configured as normally closed contact (NCC)

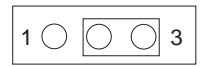

Relay contact configured as normally open contact (NOC)

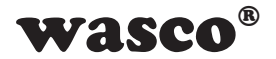

# **5. System Components**

### **5.1 Block Diagram**

<span id="page-10-0"></span>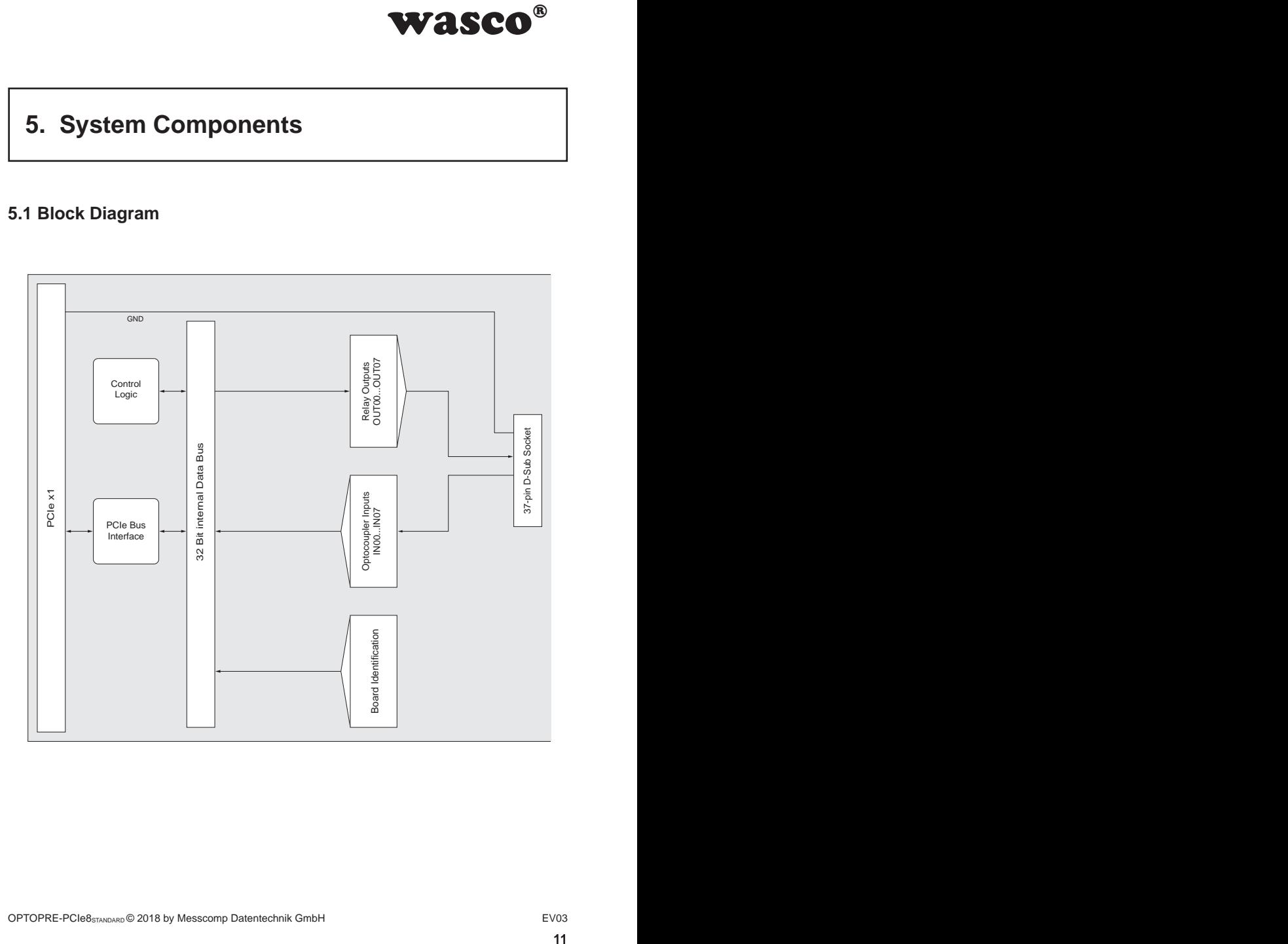

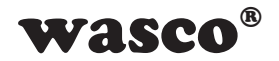

### **5.2 Access to the system components**

<span id="page-11-0"></span>**EXECUTE:**<br>
THE OPTOPRE-PCIe8 by<br>
RE-PCIe8 result from a<br>
RE-PCIe8 result from a<br>
tompatibility the wasco<br>
straining as well as in<br>
gramming as well as in<br>
The same six control LEDs on<br>
EV03<br>
The same six control LEDs on You can access to the hardware components of the OPTOPRE-PCIe8 by reading from or writing to Memory Mapped I/O addresses using library functions. The addresses relevant to the OPTOPRE-PCIe8 result from a base address assigned by the BIOS. Access to the OPTOPRE-PCIe8 is exclusively in double-word access. For reasons of compatibility the wasco driver functions only process or allow for the least significant byte. (You will find more information in the chapter Programming as well as in the sample programs on the supplied CD)

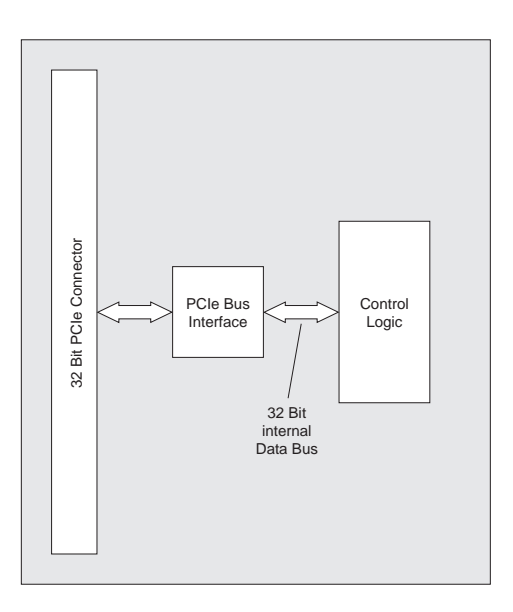

### **5.3 Power supply**

To monitor the various operating voltages, there are six control LEDs on the circuit board.

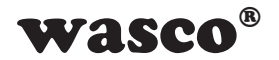

# **6. 8 Optocoupler Isolated Digital Inputs**

<span id="page-12-0"></span>**al Inputs**<br>ach of which is optically<br>tween GND and input is<br>limited to 100 Volt. The<br><br>strip of the control of the strip of the strip of the strip of the strip of the strip of the strip of the strip of the strip of the str The OPTOPRE-PCIe8 provides 8 input channels, each of which is optically isolated by optocouplers. The isolation voltage between GND and input is 500 V<sub>pc</sub>. The voltage within the input channels is limited to 100 Volt. The optocouplers are bipolar.

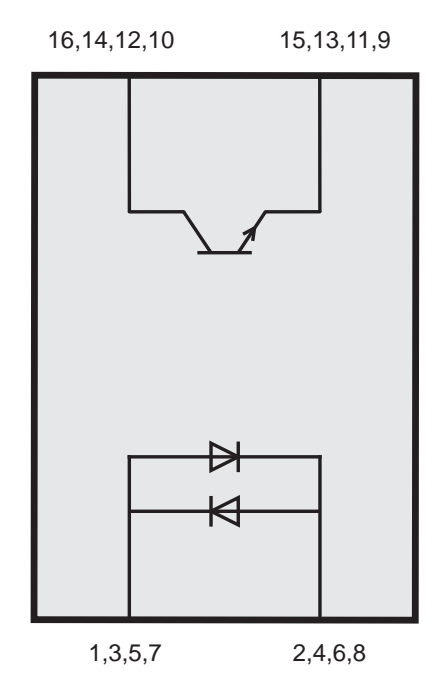

### **6.1 Pin assignment of the input optocouplers**

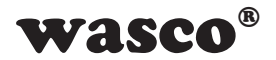

### **6.2 Input voltage ranges**

You can choose between two input voltage ranges for each optocoupler input by setting jumpers on block JP3.

<span id="page-13-0"></span>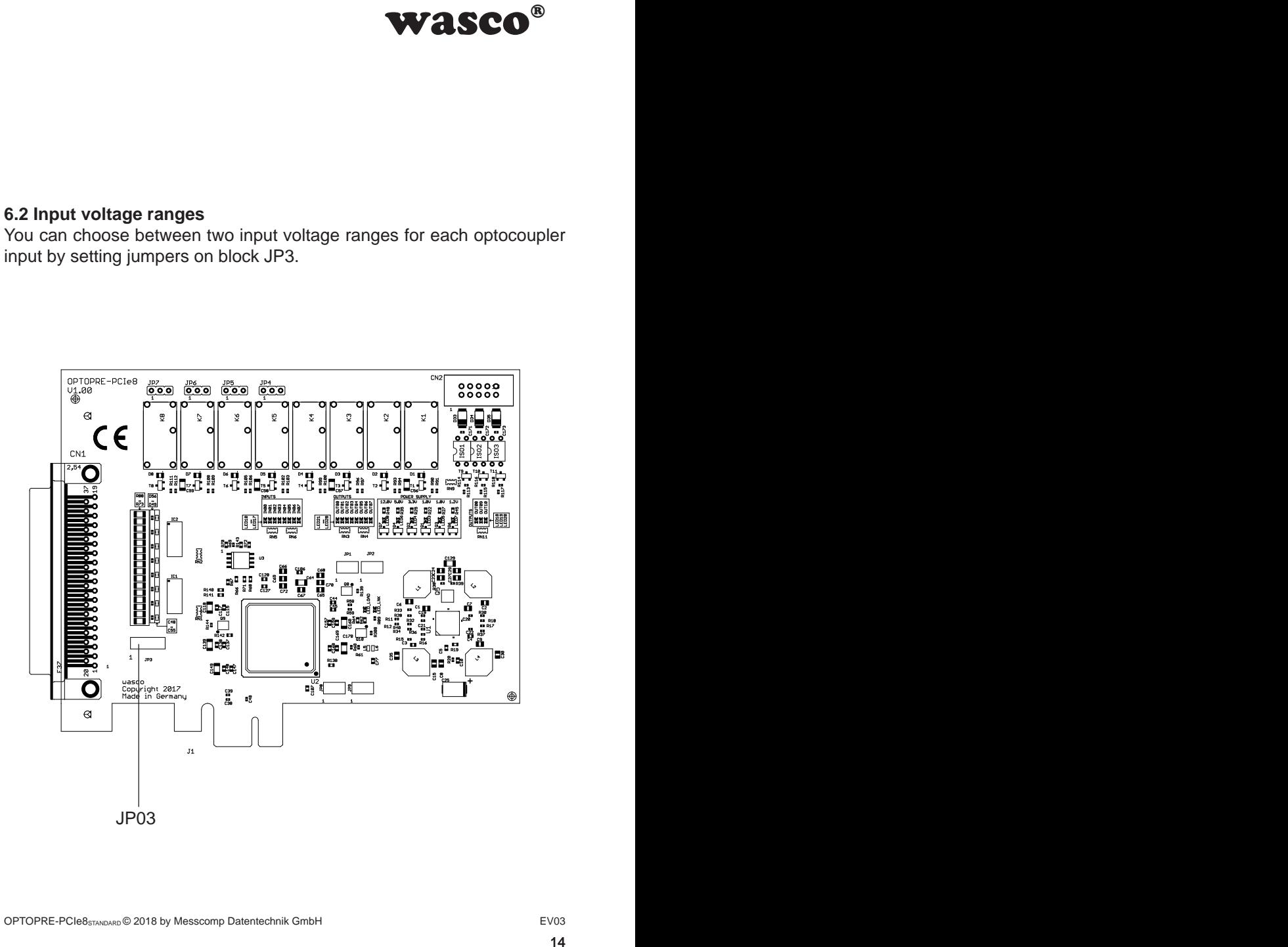

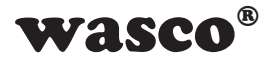

For the data of the two input voltage ranges, please see the following table:

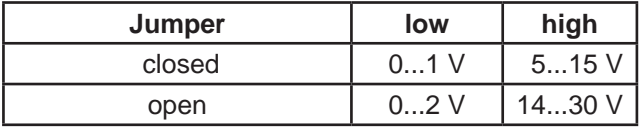

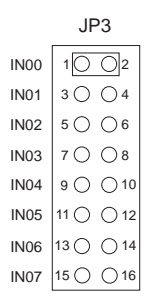

**ease see the following<br>
high<br>
5...15 V<br>
14...30 V<br>
pper block JP3 the input<br>
and 14..30 V (High) to<br>
ut voltage ranges keep<br>**  $\frac{1}{2}$ **<br>**  $\frac{1}{2}$ **<br>**  $\frac{1}{2}$ **<br>**  $\frac{1}{2}$ **<br>**  $\frac{1}{2}$ **<br>**  $\frac{1}{2}$ **<br>**  $\frac{1}{2}$ **<br>**  $\frac{1}{2}$ **<br> \frac{1}{2** By placing a jumper over Pin1 and Pin2 of the jumper block JP3 the input voltage range of IN00 changes from 0..2V (Low) and 14..30V (High) to 0..1V (Low) and 5..15V (High). The remaining input voltage ranges keep unaffected.

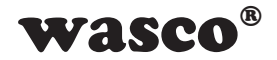

### **6.3 Input wiring**

<span id="page-15-0"></span>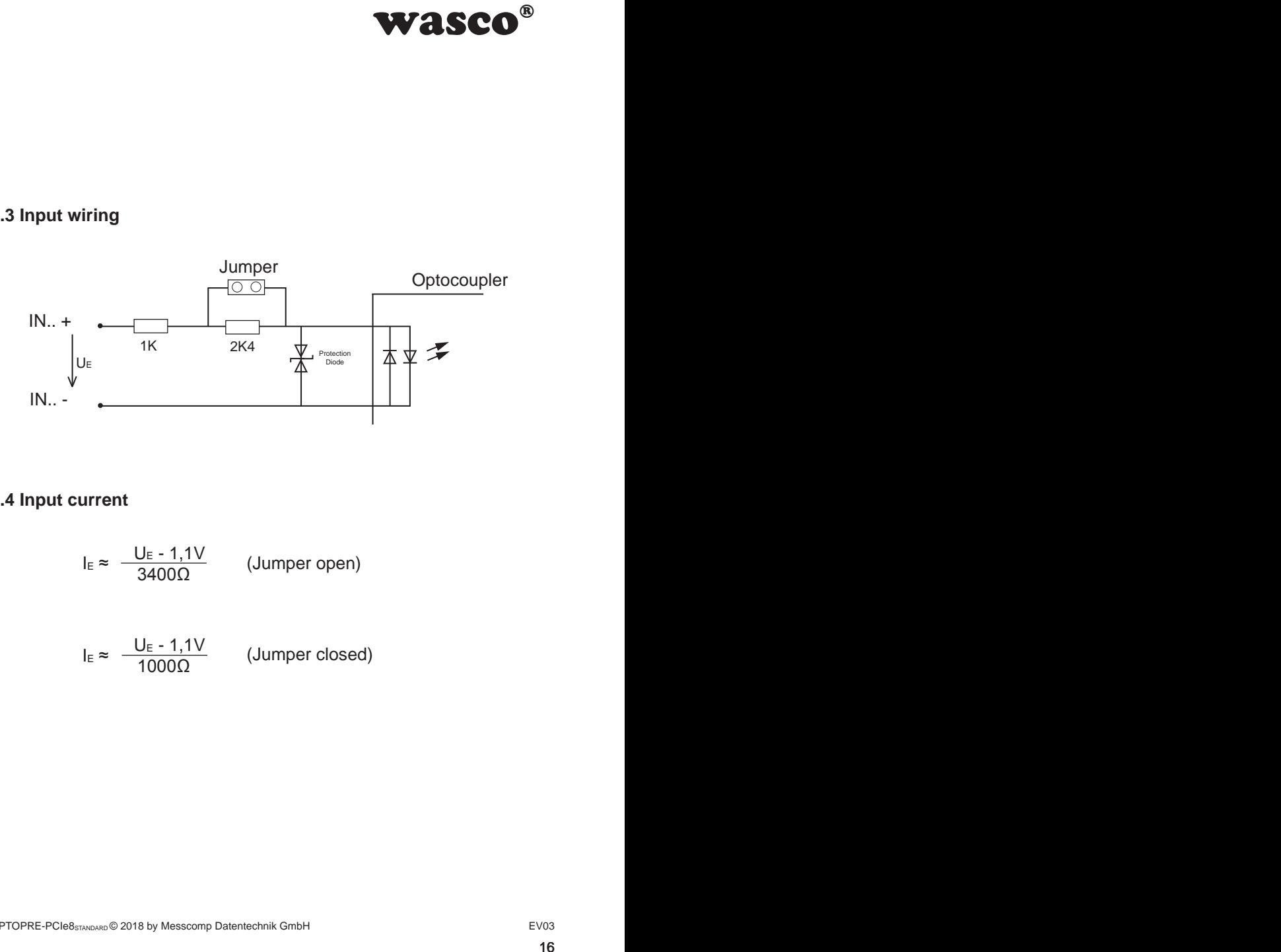

### **6.4 Input current**

$$
I_{E} \approx \frac{U_{E} - 1,1V}{3400\Omega} \qquad \text{(Jummer open)}
$$

$$
I_{E} \approx \frac{U_{E} - 1.1V}{1000\Omega}
$$
 (Jumper closed)

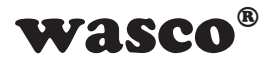

# **7. 8 Relay Outputs**

The OPTOPRE-PCeI8 provides eight output channels, galvanically isolated by eight relays (8 \* changer). The relay contacts are usable both as a NO contact and a NC contact.

### **7.1 Pinout of the Relays**

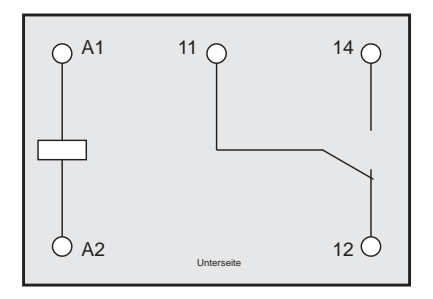

**7.2 Output Wiring of the Relays K00...K03**

<span id="page-16-0"></span>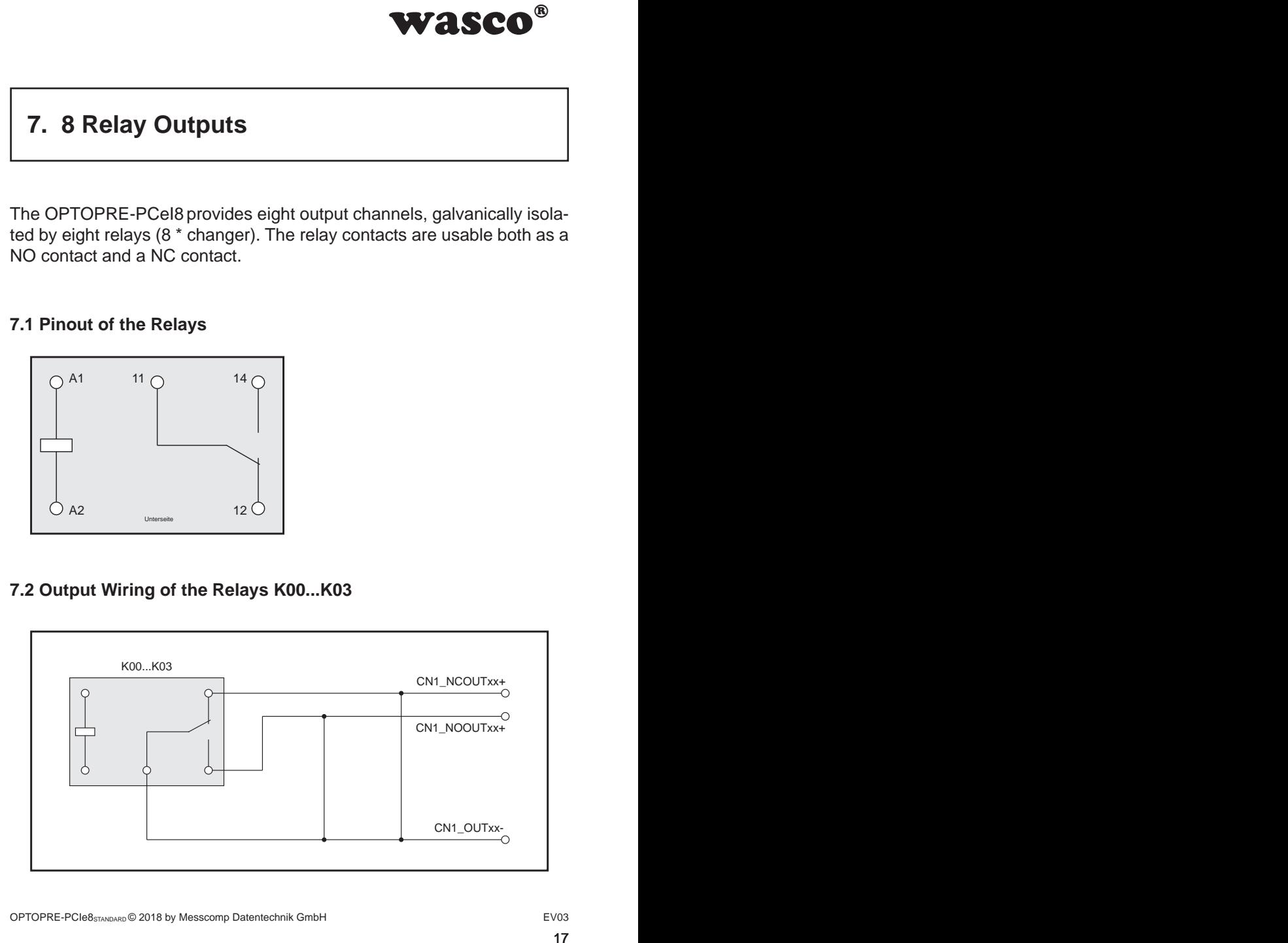

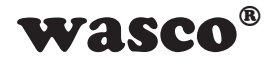

### **7.3 Output Wiring of the Relays K04...K07 7.3 Ausgangsbeschaltung der Relais K04...K07**

<span id="page-17-0"></span>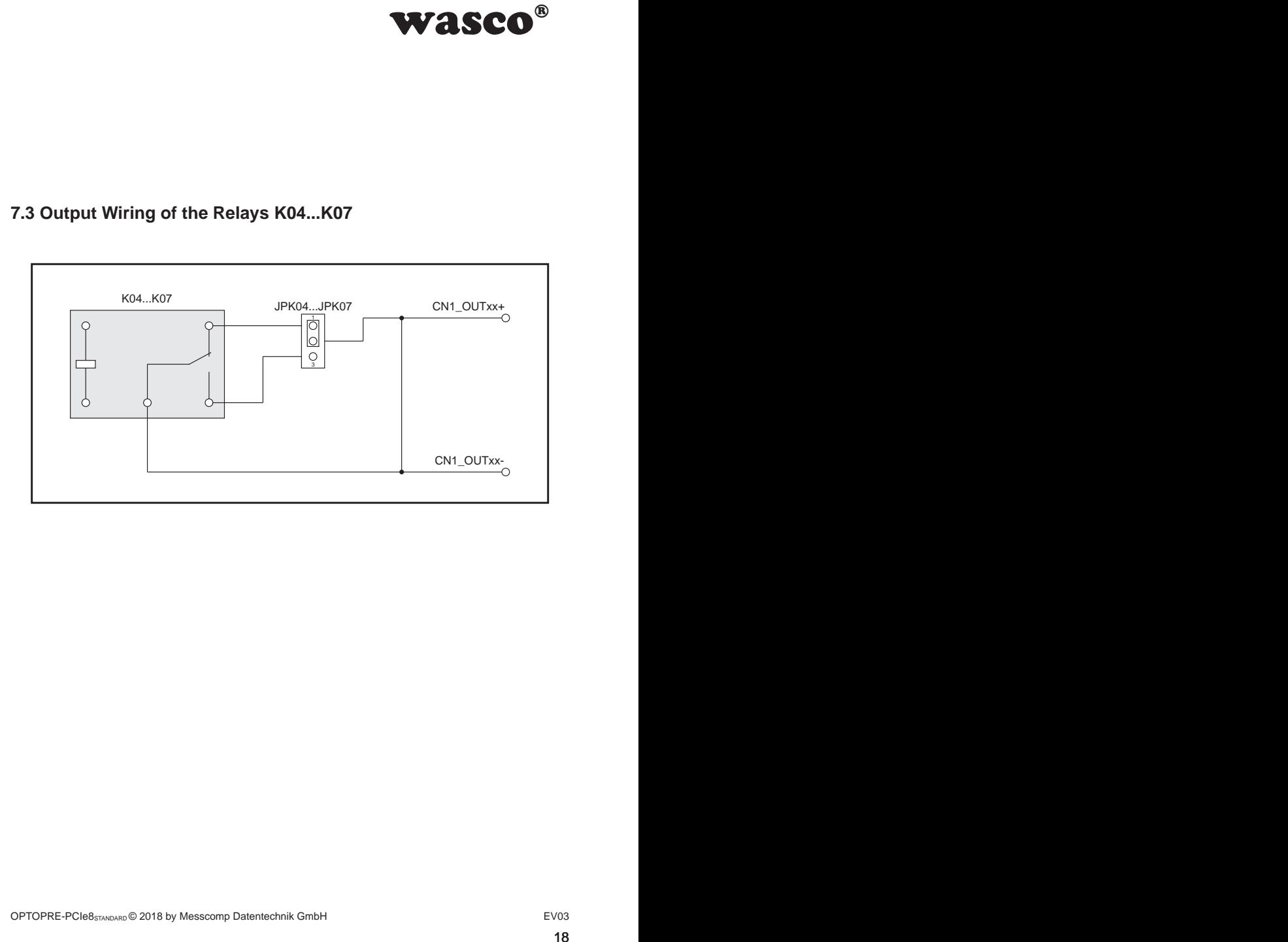

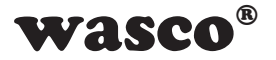

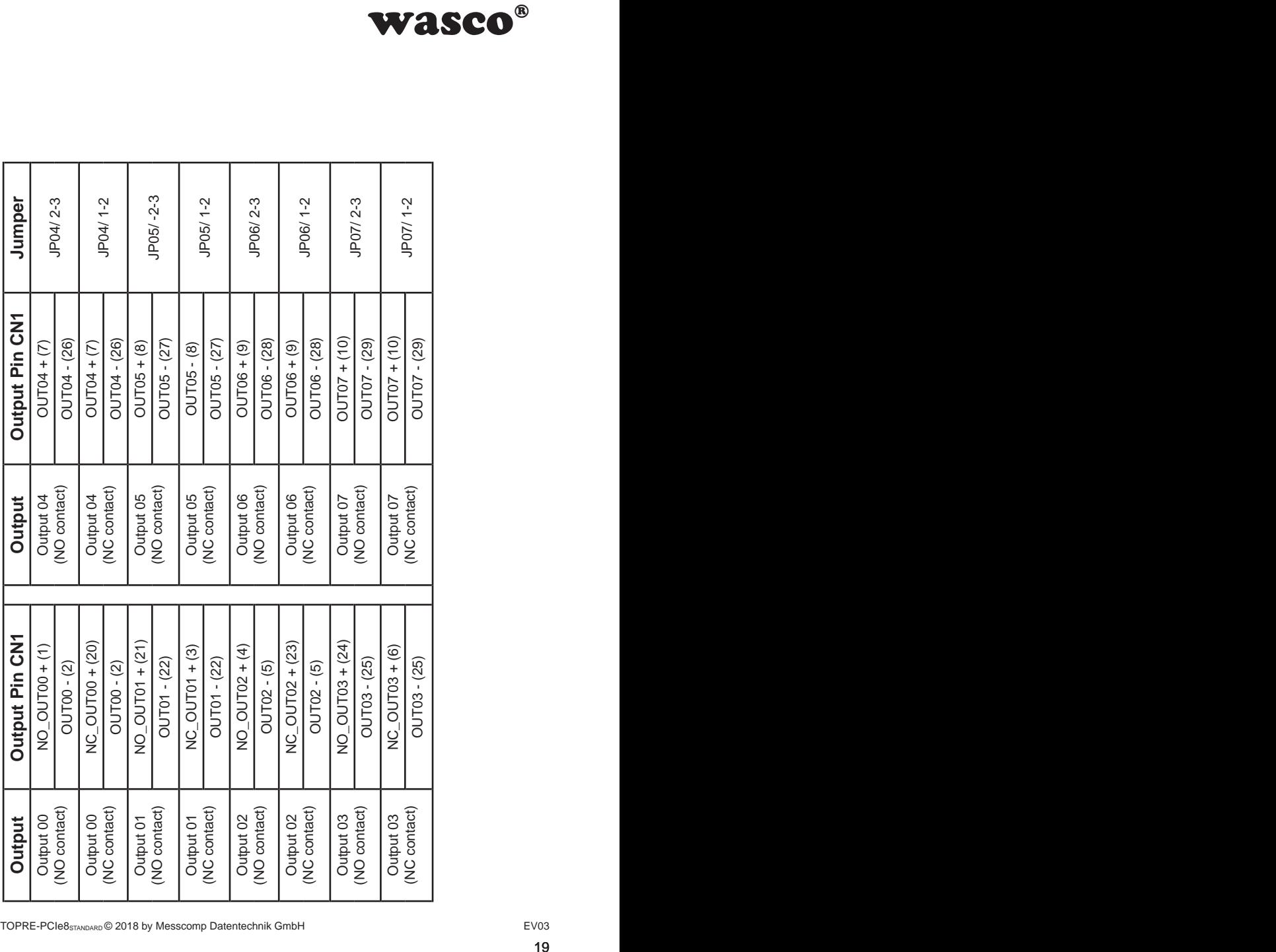

T

T

 $\Box$ 

T

┯

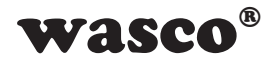

# <span id="page-19-0"></span>**8. Hardware Configuration**

### **8.1 Board Identification**

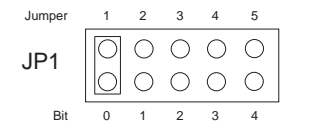

**WASCO<sup>®</sup>**<br>
on is used to distinguish<br>
ards of the same type on<br>
done by a jumper block,<br>
software.<br>
one Byte (8 Bit) and is<br>  $\frac{4}{\frac{5}{x} + \frac{3}{x} + \frac{2}{x}}$ <br>
is set, otherwise "0"<br>
be read out by means<br>
ally "0", a set ju The board identification is used to distinguish between several PC cards of the same type on the computer. This is done by a jumper block, which can be read by software.

The board identification to be read consists of one Byte (8 Bit) and is structured as follows:

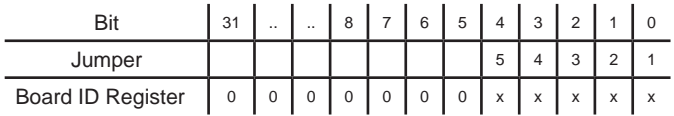

 $x^{\prime\prime}$  is  $.1^{\prime\prime}$ , if the jumper is set, otherwise  $.0^{\prime\prime}$ 

The jumper setting of the jumper block JP1 can be read out by means of the read command. The unused bits are basically "0", a set jumper is read as  $.1$ ".

e.g.

$$
\mathsf{J} \mathsf{P1} \begin{array}{|c|c|c|c|c|}\hline \bigcirc & \bigcirc & \bigcirc & \bigcirc \\ \hline \bigcirc & \bigcirc & \bigcirc & \bigcirc \bigcirc & \big( \mathsf{Jumper\ 1\ and\ 3\ set} \big) \end{array}
$$

Result of the read command: \$05

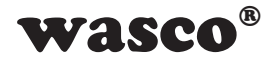

### **8.2 Access with 8 or 32 Bit**

<span id="page-20-0"></span>**WASCO<sup>®</sup>**<br>access data width.<br>the board is working in<br>pplying an 8 bit access.<br>DPTOPRE-PCI85TANDARD<br>as with the PCIe8uLTRA.<br>as with the PCIe8uLTRA.<br>Bis wased in chapter 9.4<br>Bit mode<br> $\frac{0.00000}{0.0000}$ <br>Fit mode The jumper blocks JP2/1-2 are used to adjust the access data width. If the jumper block JP2/1-2 is not set (Default), the board is working in compatibility mode. In this mode, the board is applying an 8 bit access. Additionally, the offset addresses of the PCI board OPTOPRE-PCI8STANDARD are valid with a factor of 4.

If the jumper is set, the card is working in 32-bit mode, and the offset addressing is compatible with other PCIe boards as well as with the PCIe8ULTRA. The offset addresses of both of the modes are discussed in chapter 9.4 . Assignment of the Memory Mapped I/O Addresses".

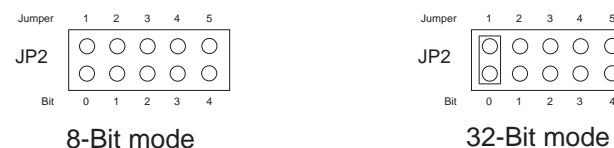

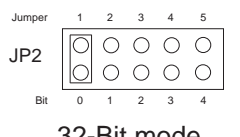

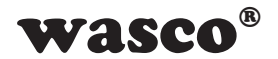

# **9. Programming under Windows®**

### **9.1 Installation of the Windows**® **driver**

In order to implement the card under Windows®, it is necessary to install a special driver, which allows access to the card. The operating system under Windows® 10, 8 and 7 automatically reports after starting the PC, that a new hardware component has been found. In this case, insert the data medium and instruct to the system to install the driver files herefrom. If the operating system does not respond, the driver also can be installed in the Device Manager.

### **9.2 Installation of the Windows® development files**

For installation of the development files, please run the file "Setup.exe" in the folder driver on the accompanying CD and follow the installation instructions.

<span id="page-21-0"></span>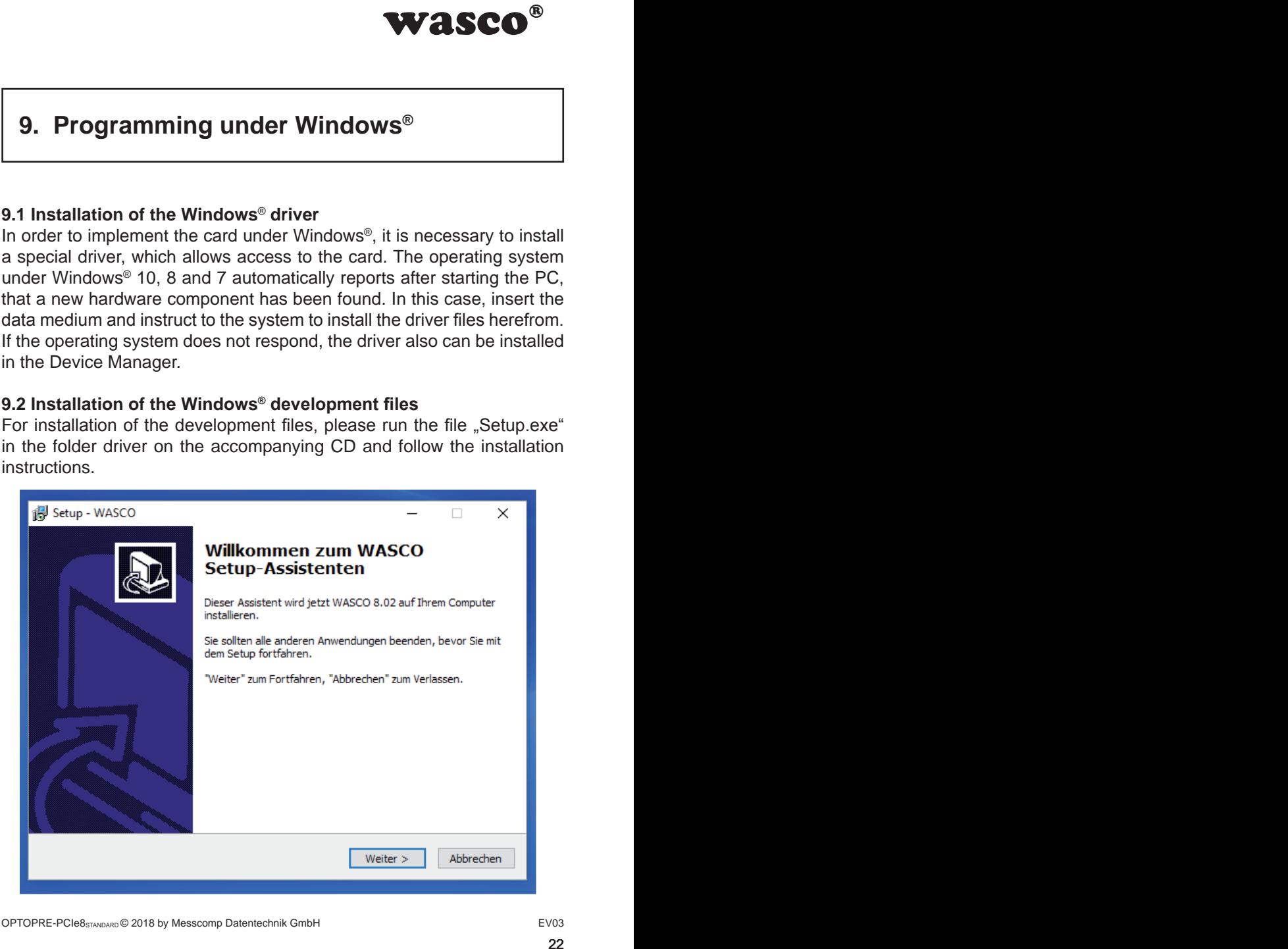

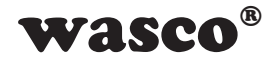

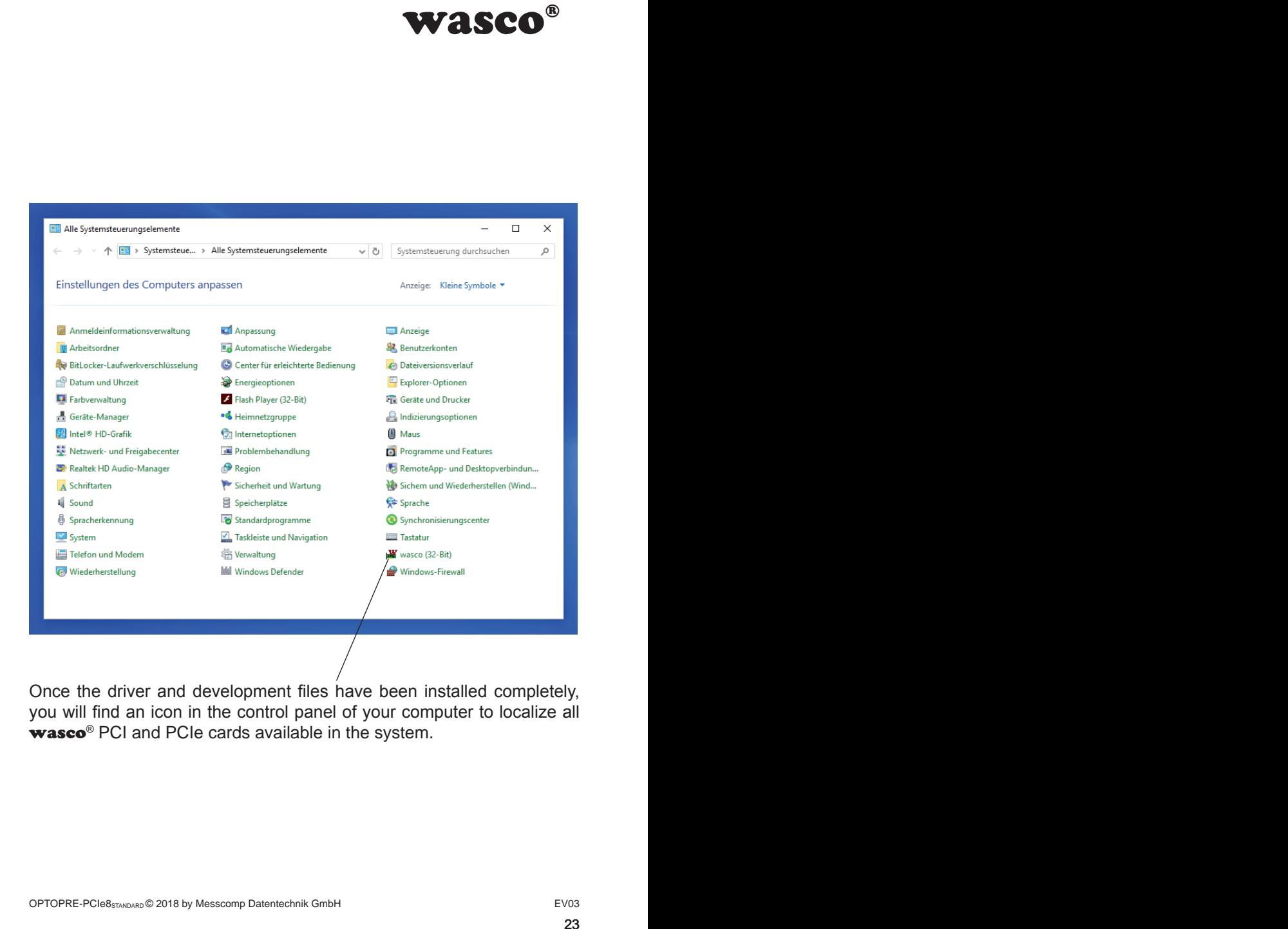

Once the driver and development files have been installed completely, you will find an icon in the control panel of your computer to localize all wasco<sup>®</sup> PCI and PCIe cards available in the system.

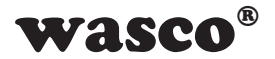

Start the card query by double-clicking the "wasco<sup>®"</sup> Icon. Following window appears: (An OPTOIO-PCIe16STANDARD is used as an example)

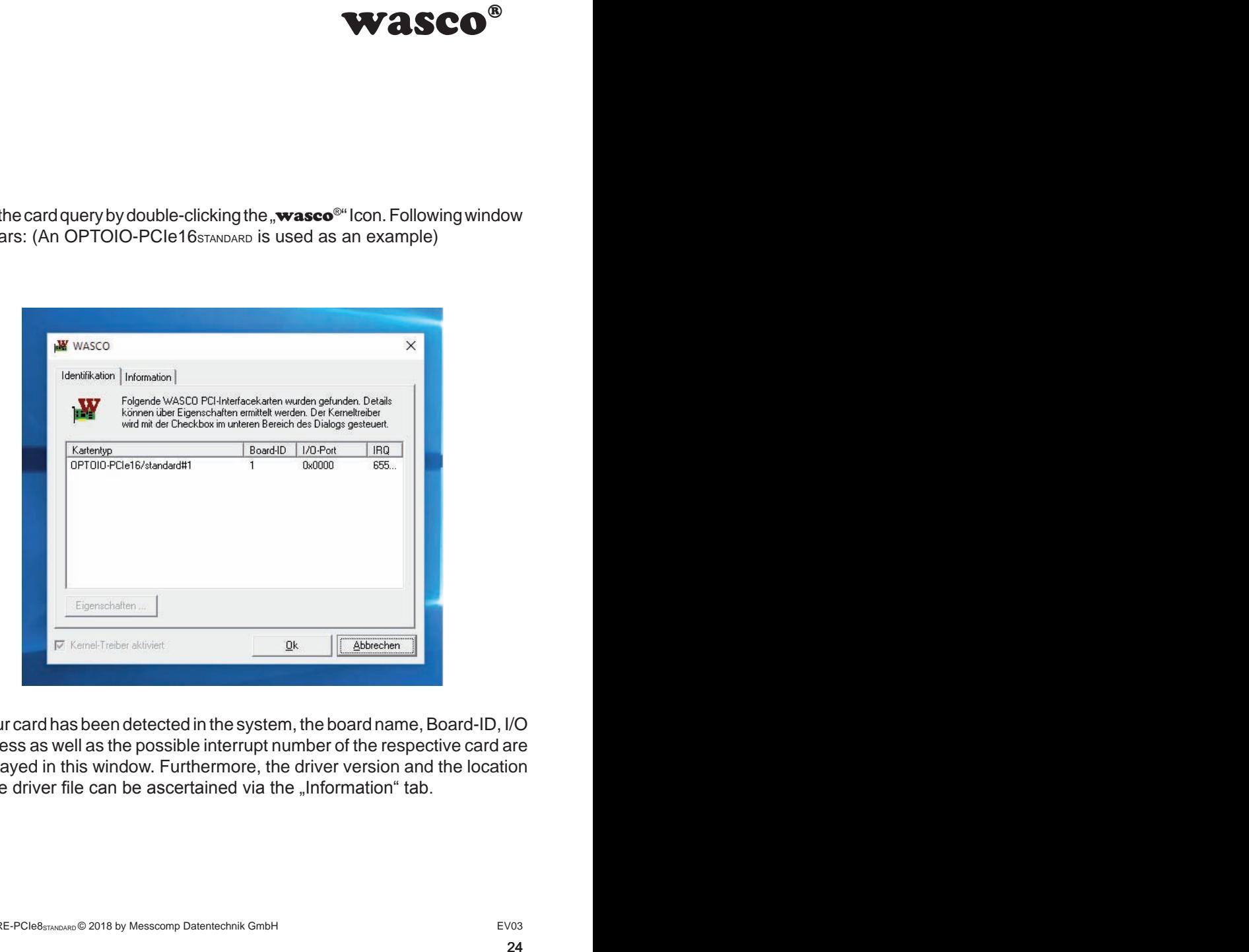

If your card has been detected in the system, the board name, Board-ID, I/O address as well as the possible interrupt number of the respective card are displayed in this window. Furthermore, the driver version and the location of the driver file can be ascertained via the "Information" tab.

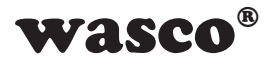

If your card was not detected in the system, following error message will be displayed:

<span id="page-24-0"></span>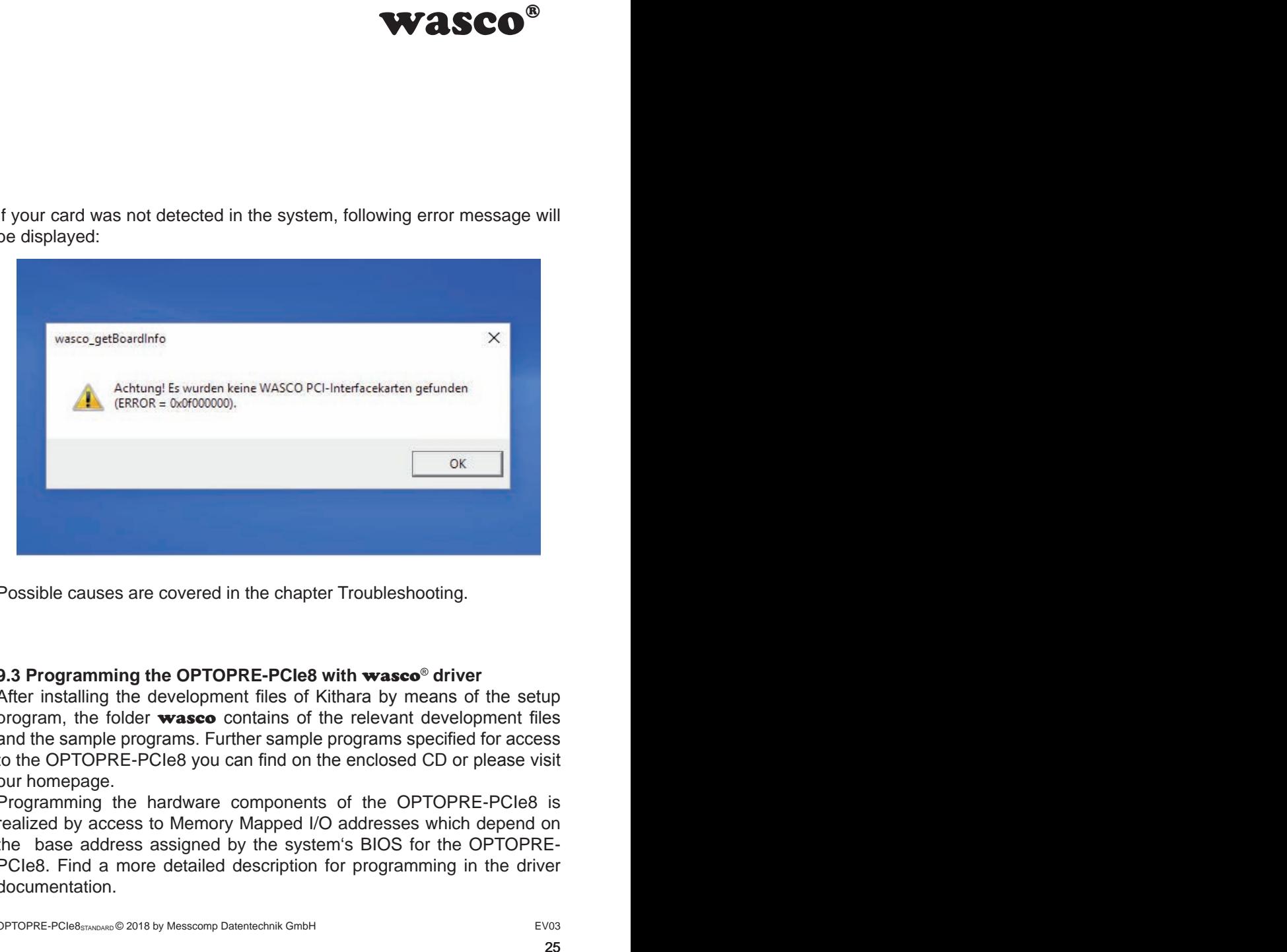

Possible causes are covered in the chapter Troubleshooting.

### **9.3 Programming the OPTOPRE-PCIe8 with** wasco® **driver**

After installing the development files of Kithara by means of the setup program, the folder wasco contains of the relevant development files and the sample programs. Further sample programs specified for access to the OPTOPRE-PCIe8 you can find on the enclosed CD or please visit our homepage.

Programming the hardware components of the OPTOPRE-PCIe8 is realized by access to Memory Mapped I/O addresses which depend on the base address assigned by the system's BIOS for the OPTOPRE-PCIe8. Find a more detailed description for programming in the driver documentation.

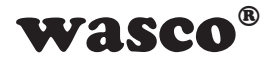

### **9.4 Assignment of the Memory Mapped I/O Addresses**

The Memory Mapped I/O addresses of the single hardware components depend on the base address, as shown in following table:

### 8-bit mode

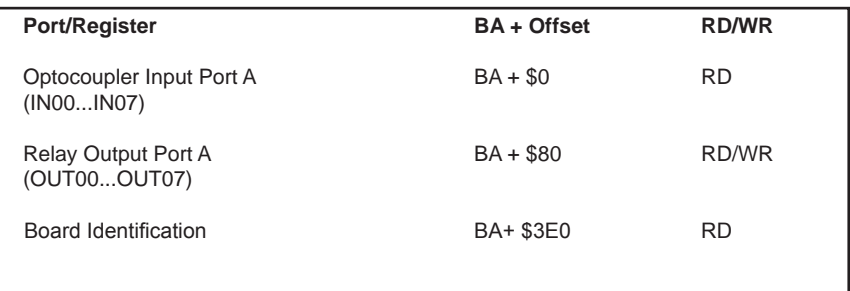

### 32-bit mode

<span id="page-25-0"></span>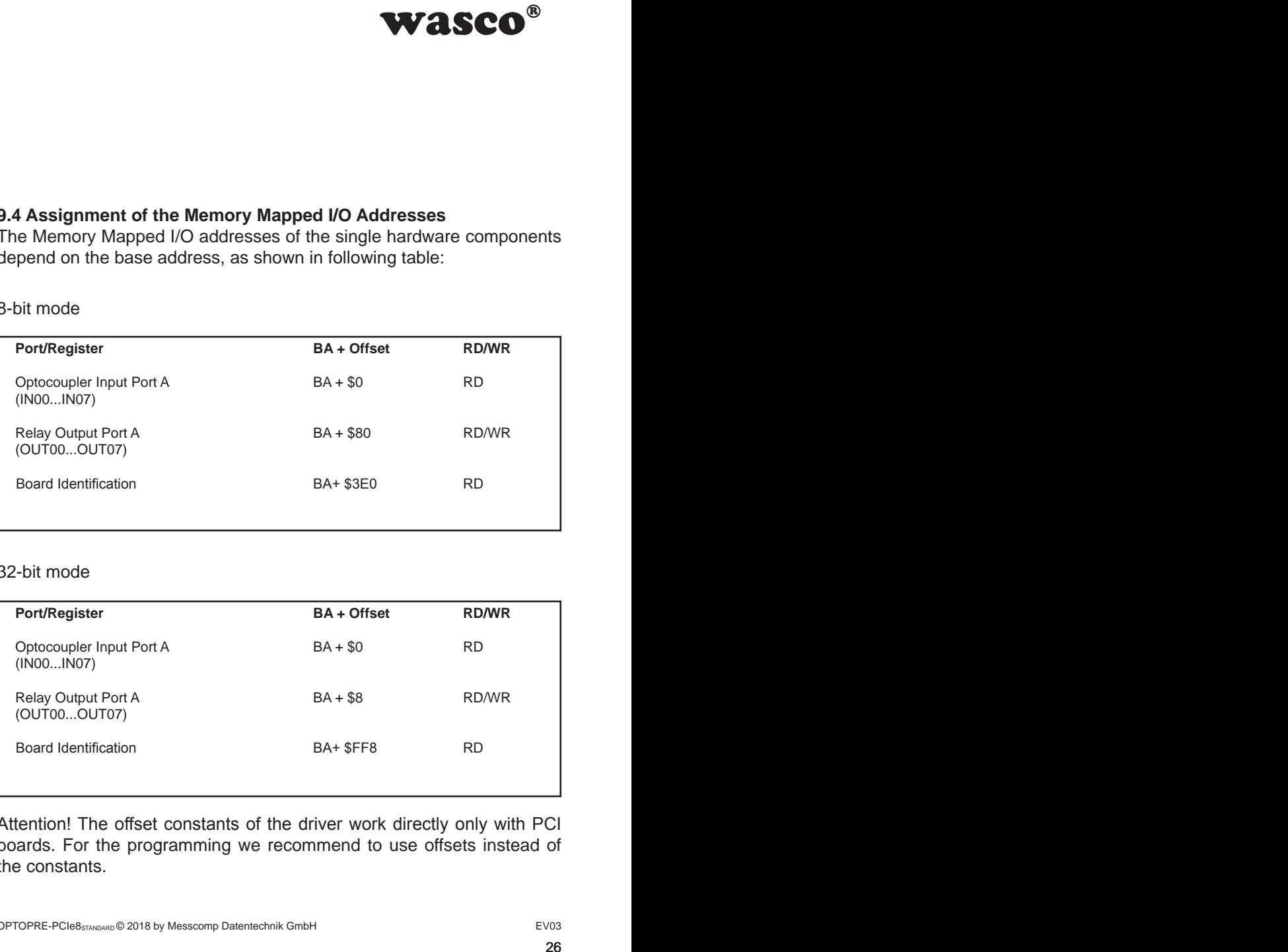

Attention! The offset constants of the driver work directly only with PCI boards. For the programming we recommend to use offsets instead of the constants.

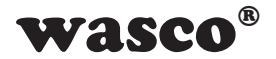

# **10. Accessories**

### **10.1 Fitting** wasco**® accessories**

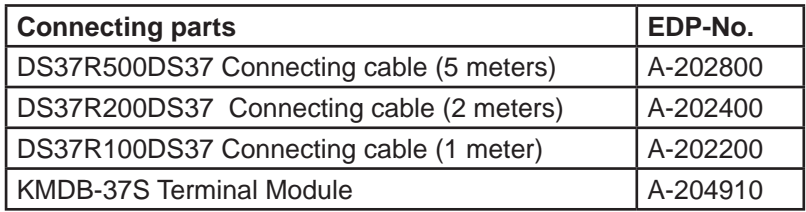

### **10.2 Connection Technique (application examples)**

<span id="page-26-0"></span>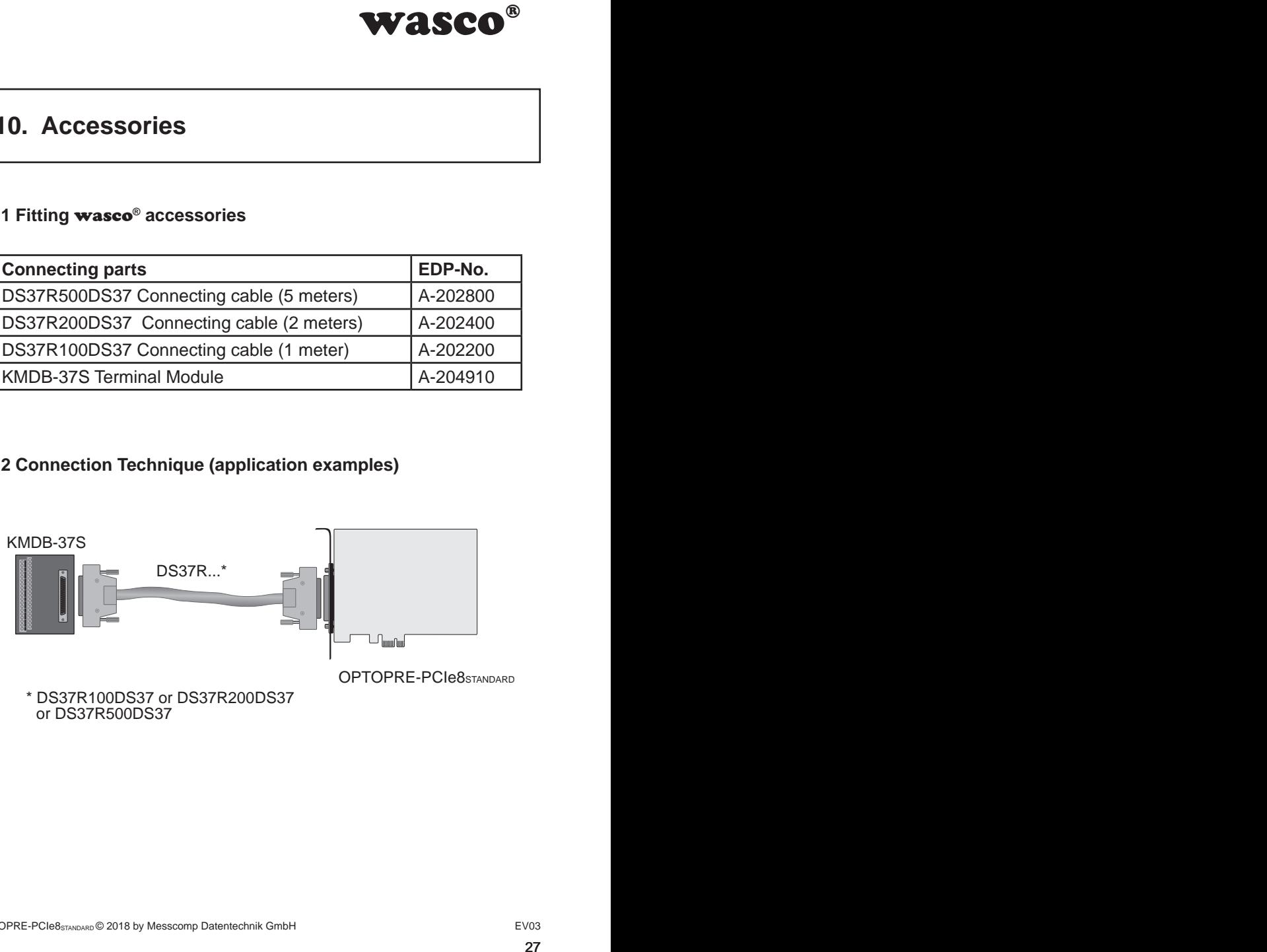

\* DS37R100DS37 or DS37R200DS37 or DS37R500DS37

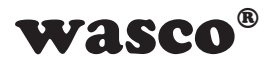

# **11. Troubleshooting**

Following you can find a brief compilation of the most common known causes of errors that may occur during starting-up or during running the OPTOPRE-PCIe8.

Please check these points before you contact your dealer or distributor to solve your problem:

<span id="page-27-0"></span>**WASCO<sup>®</sup>**<br>a most common known<br>p or during running the<br>r dealer or distributor to<br>nto the connector ?<br>ly?<br>puter or contact your<br>computer we can not<br>your system manual.)<br>or the **wasco**®<br>www.messcomp.com<br> $EV03$ <br>28 1st Is OPTOPRE-PCIe8 properly inserted into the connector? 2nd Are all cable connections all right? 3rd Did your system detect the card correctly? Please check all settings of your computer or contact your system administrator. (Since these are BIOS settings of the computer we can not go into detail with this topic. We refer to your system manual.) 4th Did you install the latest driver version for the wasco<sup>®</sup> drivers? Updates you can find here: http://www.messcomp.com

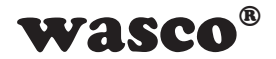

# **12. Specifications**

### **Optocoupler Inputs**

Optocoupler: LTV-244 or compatible 8 channels, optically isolated Galvanic isolation also between each single channel with each two separate connections Overvoltage protection by protection diodes Two different input voltage ranges selectable by jumpers:

high =  $14..30$  Volt  $low = 0..2$  Volt<br>Range 2: high = 5..15 Vo  $high = 5..15$  Volt  $low = 0.1$  Volt

Input frequency: max. 10 kHz

### **Relay Outputs**

<span id="page-28-0"></span>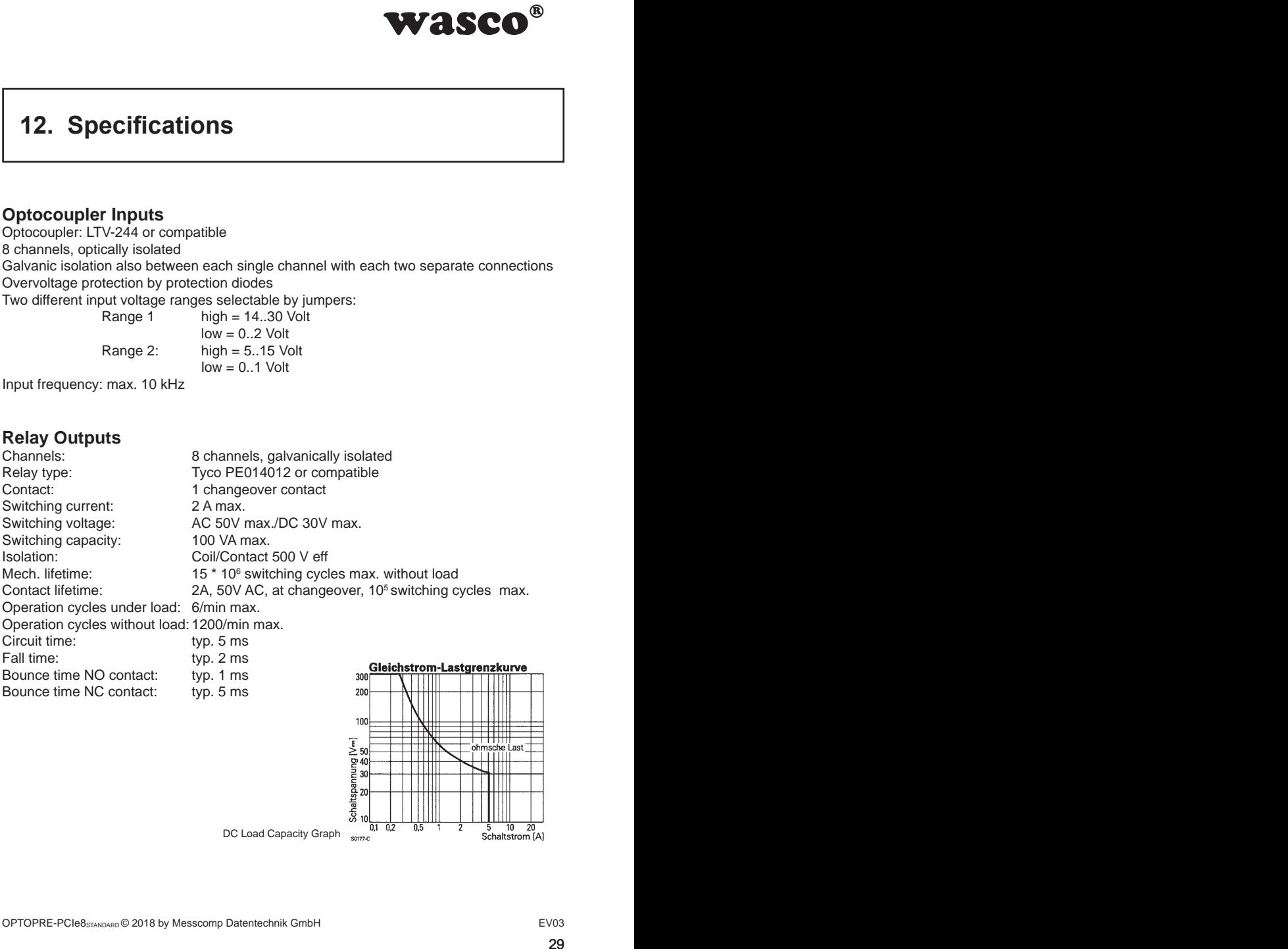

DC Load Capacity GraphS0177-C

100

Schaltspannung [ $V =$ ]<br> $\frac{1}{2}$   $\frac{1}{2}$   $\frac{1}{2}$   $\frac{1}{2}$   $\frac{1}{2}$   $\frac{1}{2}$   $\frac{1}{2}$   $\frac{1}{2}$ 

ō

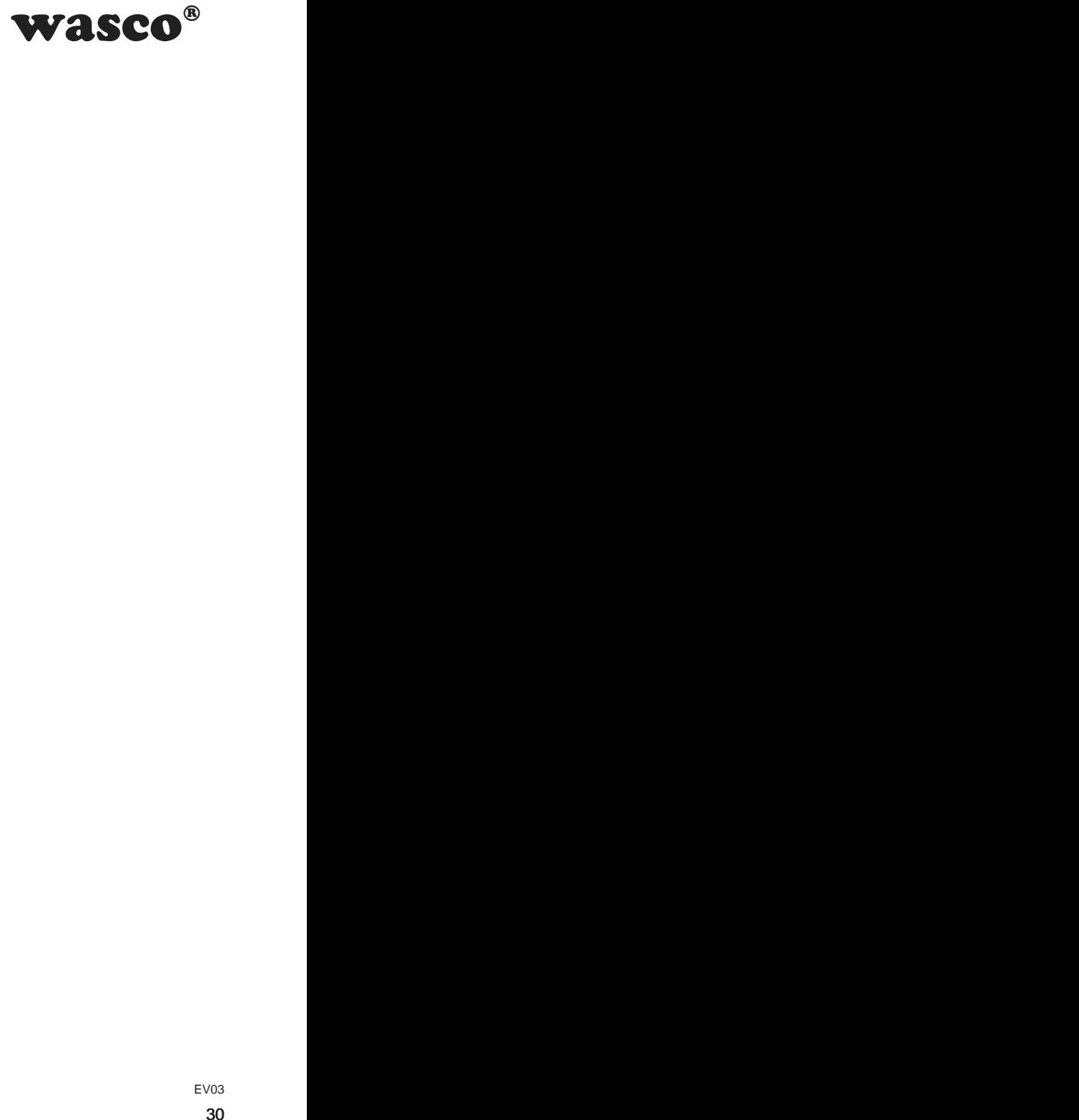

### **Connectors**

1 \* 37 pin Sub-D female connector

### **Bus system**

32-bit PCI-Bus (8 or 32 bit data access)

### **Dimensions of the Board**

135 mm x 111 mm (l x b) standard hight, half length card Multi layer PCB

### **Others**

Control LEDs for power supply

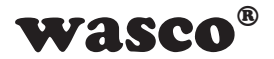

# **13. Product Liability Act**

### **Information on Product Liability**

The Product Liability Act (Act on Liability for Defective Products - ProdHaftG) in Germany regulates the manufacturer's liability for damages caused by defective products.

<span id="page-30-0"></span>**WASCO<sup>®</sup>**<br>e Products - ProdHaftG)<br>for damages caused by<br>y exist, if the product's<br>ty to a non-commercial<br>observe the necessary<br>mmercial end-user was<br>non-commercial custo-<br>nhandling products that<br>s:<br>DE0860.<br>any:<br> $EV03$ <br>31 The obligation to pay compensation may already exist, if the product's presentation could cause a misconception of safety to a non-commercial end-user and also if the end-user is expected not to observe the necessary safety instructions when handling this product.

It must therefore always be shown, that the non-commercial end-user was made familiar with the safety rules.

In the interest of safety, please always advise your non-commercial customers of the following safety instructions:

### **Safety Instructions**

The valid VDE regulations must be observed, when handling products that come into contact with electrical voltage.

Particular attention must be paid to the regulations: VDE100; VDE0550/0551; VDE0700; VDE0711; VDE0860.

You recieve the regulations at the publisher company: Vde-Verlag GmbH Bismarckstr. 33 10625 Berlin **Germany** 

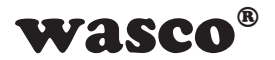

\* unplug the power plug before you open the unit or make sure, there is no current to/in the unit.

\* You only may start up any components, boards or equipment, if they have been installed in a touch-proof casing before. During installation, the the equipment must be de-energized.

\* Make sure that the device is disconnected from the power supply before using any tools on any components, boards or equipment. Any electric charges stored in components in the device are to be discharged prior.

**WASCO<sup>®</sup>**<br>tor make sure, there is<br>s or equipment, if they<br>During installation, the<br>he power supply before<br>equipment. Any electric<br>be discharged prior.<br>ne unit, the components<br>lits or breaks. In case of<br>e immediately, unt \* Live cables or wires, which are connected with the unit, the components or the boards, must be examined for insulation faults or breaks. In case of any defect the device must be taken out of service immediately, until the defective lines have been replaced.

\* When using components or circuit boards you must strictly comply with the characteristic specifications for electrical parameters stated in the relevant description.

\* As a non-commercial end-user, if it is not clear whether or not the electrical characteristic specifications given in the provided description apply to a component, you must consult a specialist.

Furthermore, the compliance with construction and safety regulations of all kinds (VDE, TÜV, industrial injuries corporation, etc.) is subject to the user/customer.

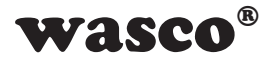

# **14. Declaration of Conformity**

This is to certify, that the CE marked product

### **OPTOPRE-PCIe8STANDARD EDP Number A-823600**

comply with the requirements of the relevant EMC directives 2014/30/ EU. This declaration will lose its validity, if the instructions given in this manual for the intended use of the products are not fully complied with.

The following standards were considered:

<span id="page-32-0"></span>WASCO<sup>®</sup><br>C directives 2014/30/<br>tructions given in this<br>of fully complied with.<br> $7 + A2$ ; EN 6100-4-4: 2012;<br> $2009$ ; EN 6100-4-11: 2004)<br>declaration:<br>bH EN 55011: 2009 + A1. 2010 (Group 1, Class A) EN 55022: 2010 / AC: 2011 EN 55024: 2010 EN 61000-6-4: 2007 + A1: 2011 EN 61000-6-2: 2005 / AC: 2005 (EN 6100-4-2: 2008; EN 6100-4-3: 2006 + A1: 2007 + A2; EN 6100-4-4: 2012; EN 6100-4-5: 2014; EN 6100-4-6: 2013; EN 6100-4-8: 2009; EN 6100-4-11: 2004)

The following manufacturer is responsible for this declaration:

Messcomp Datentechnik GmbH Neudecker Str. 11 83512 Wasserburg

submitted by

Dipl.Ing.(FH) Hans Schnellhammer

Wasserburg, 30.01.2018 \_\_\_\_\_\_\_\_\_\_\_\_\_\_\_\_\_\_\_\_\_\_\_\_\_\_\_\_\_\_

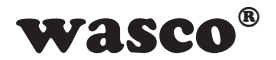

### **Reference system for intended use**

This PC expansion card is not a stand-alone device. The CE-conformity only can be assessed when using additional computer components simultaneously. Thus the information on the CE conformity exclusively refers to the following reference system for the intended use of the PC expansion card:

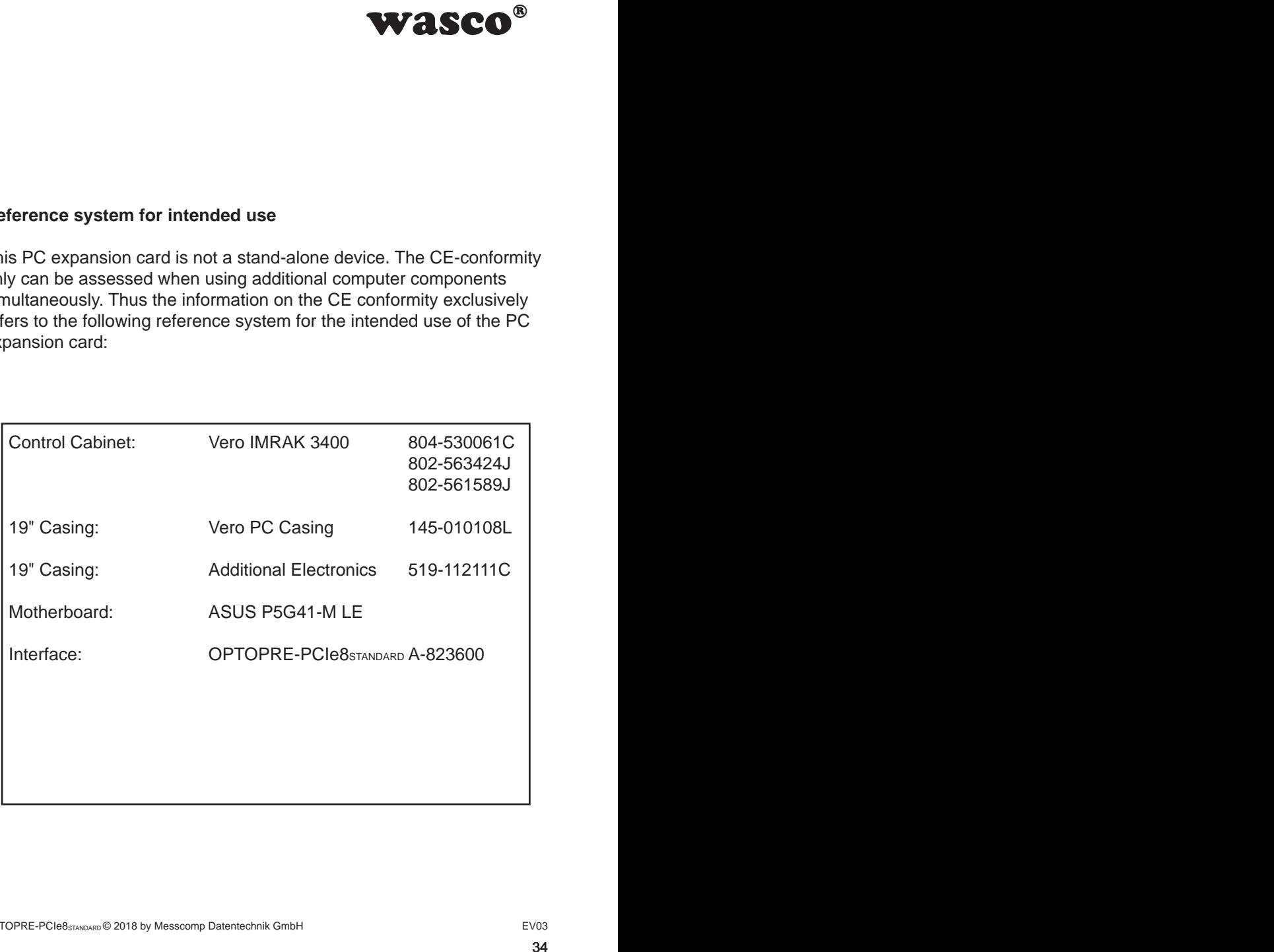

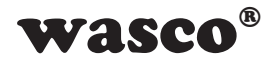

# <span id="page-34-0"></span> wasco® wasco® **Contact Protection Circuit**

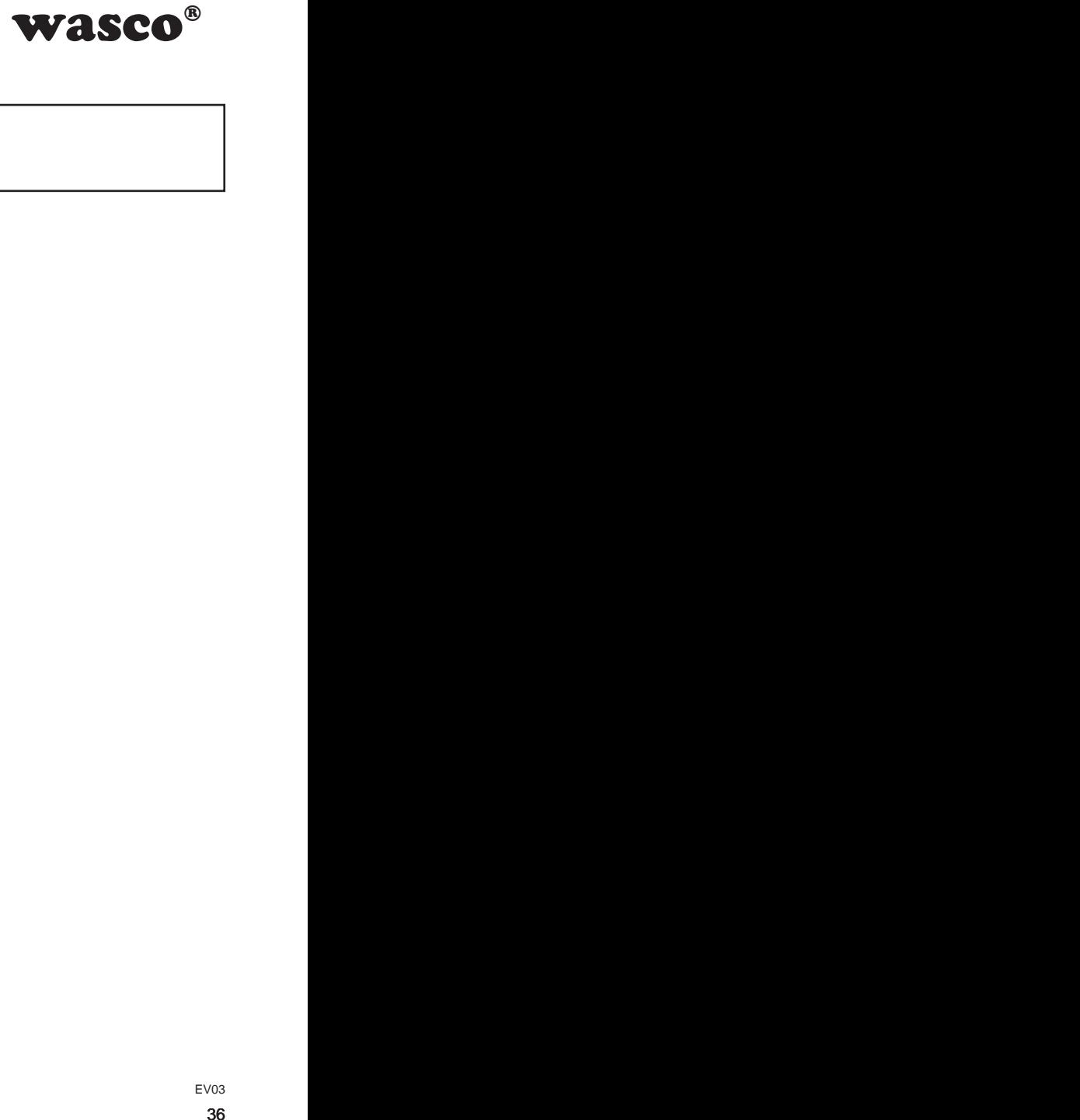

# **Index**

- **1. Overview**
- **2. Circuit Example RC Element**
- **3. Circuit Example Diode**
- **4. Circuit Example Diode and Zener Diode**
- **5. Circuit Example Varistor**

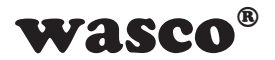

# **1. Overview**

It is always recommended using a protective contact circuit, because this will extend the electrical lifetime of the relays. However, incorrect application of a protective contact could cause reverse effects, such as extension of the relay fall time.

Following you can find some general circuit examples, which you can apply according to the use cases.

### **Note:**

<span id="page-36-0"></span>**WASCO<sup>®</sup>**<br>act circuit, because this<br>wever, incorrect applica-<br>ffects, such as extensi-<br>amples, which you can<br>rve as a source of infor-<br>otective circuit contacts<br>for all to **wasco**® cards<br>ules, because the suita-<br>ed periph The circuit examples compiled in the following serve as a source of information of a general scope. That means, they are not specially developed for **wasco**<sup>®</sup> products, but they are also applicable for all to **wasco**<sup>®</sup> cards connected peripherals. Please note, that not all protective circuit contacts are suitable for **wasco**<sup>®</sup> cards and **wasco**<sup>®</sup> modules, because the suitability depends on each use case and the connected peripheral.

Please pay attention to the relevant VDE Instructions!

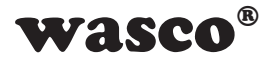

# **2. Circuit Example RC Element**

<span id="page-37-0"></span>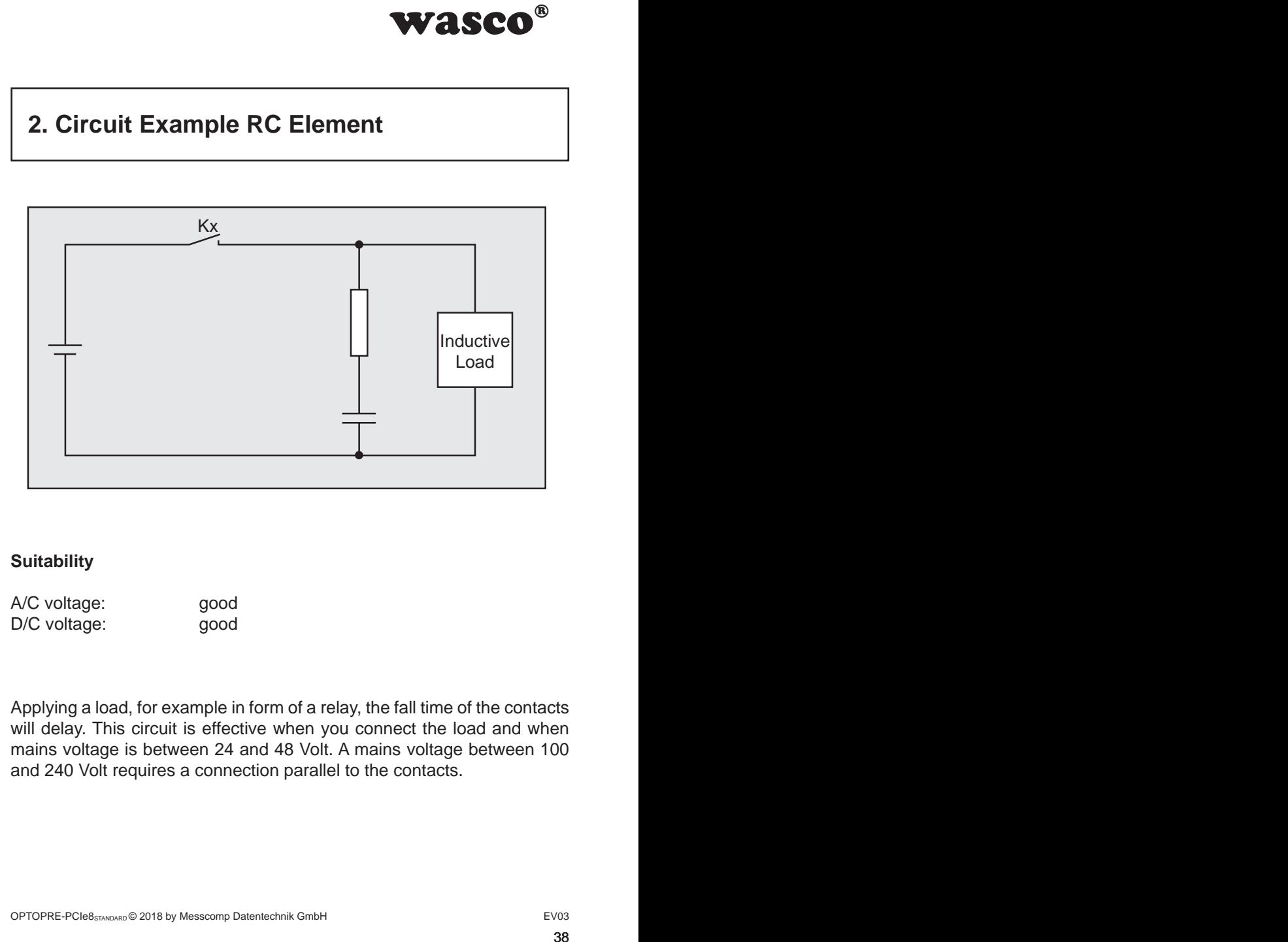

### **Suitability**

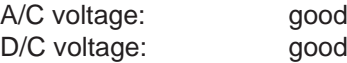

Applying a load, for example in form of a relay, the fall time of the contacts will delay. This circuit is effective when you connect the load and when mains voltage is between 24 and 48 Volt. A mains voltage between 100 and 240 Volt requires a connection parallel to the contacts.

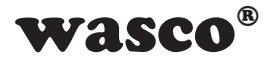

# **3. Circuit Example Diode**

<span id="page-38-0"></span>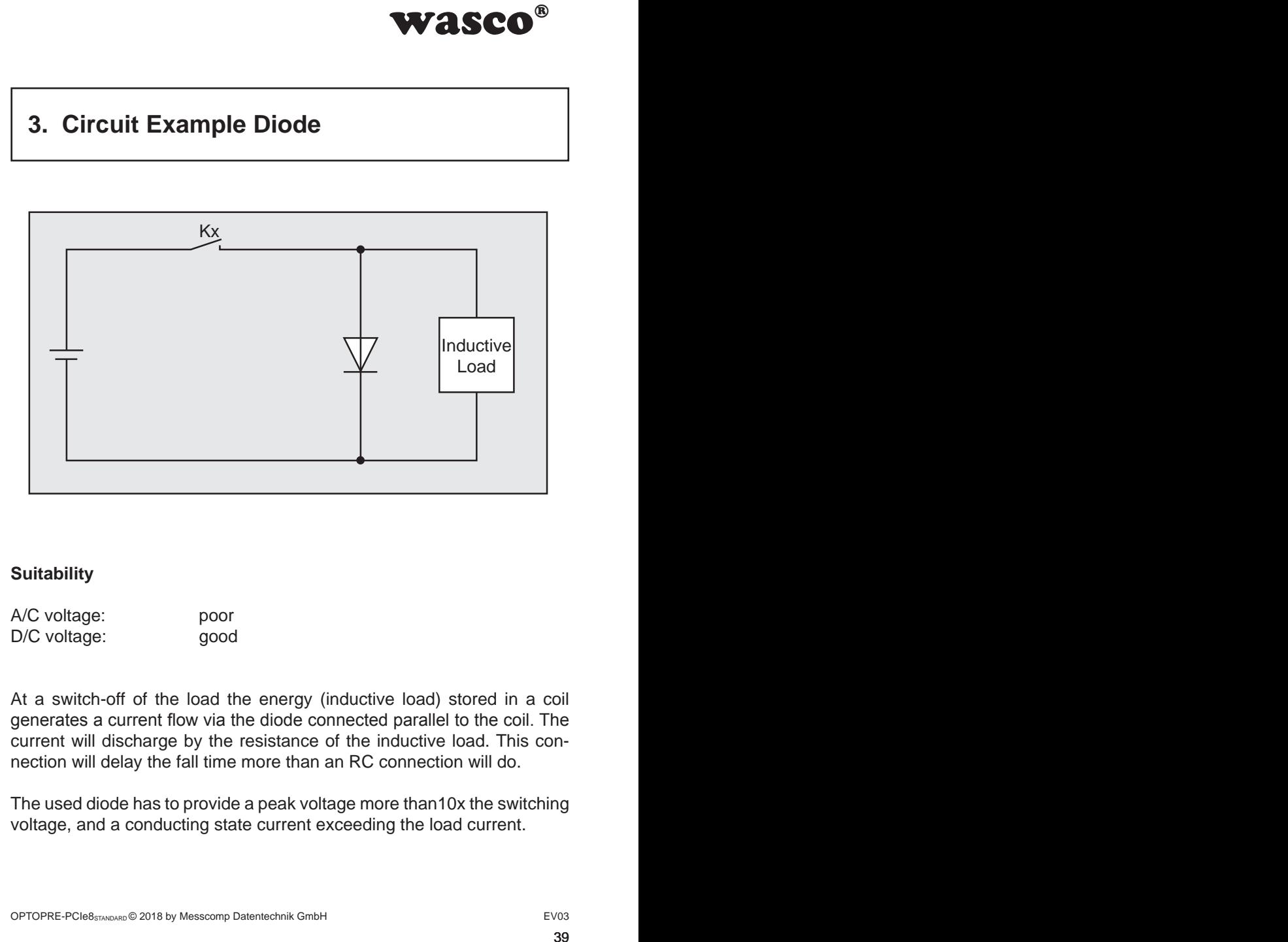

### **Suitability**

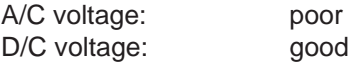

At a switch-off of the load the energy (inductive load) stored in a coil generates a current flow via the diode connected parallel to the coil. The current will discharge by the resistance of the inductive load. This connection will delay the fall time more than an RC connection will do.

The used diode has to provide a peak voltage more than10x the switching voltage, and a conducting state current exceeding the load current.

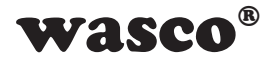

# **4. Circuit Example Diode and Zener Diode**

<span id="page-39-0"></span>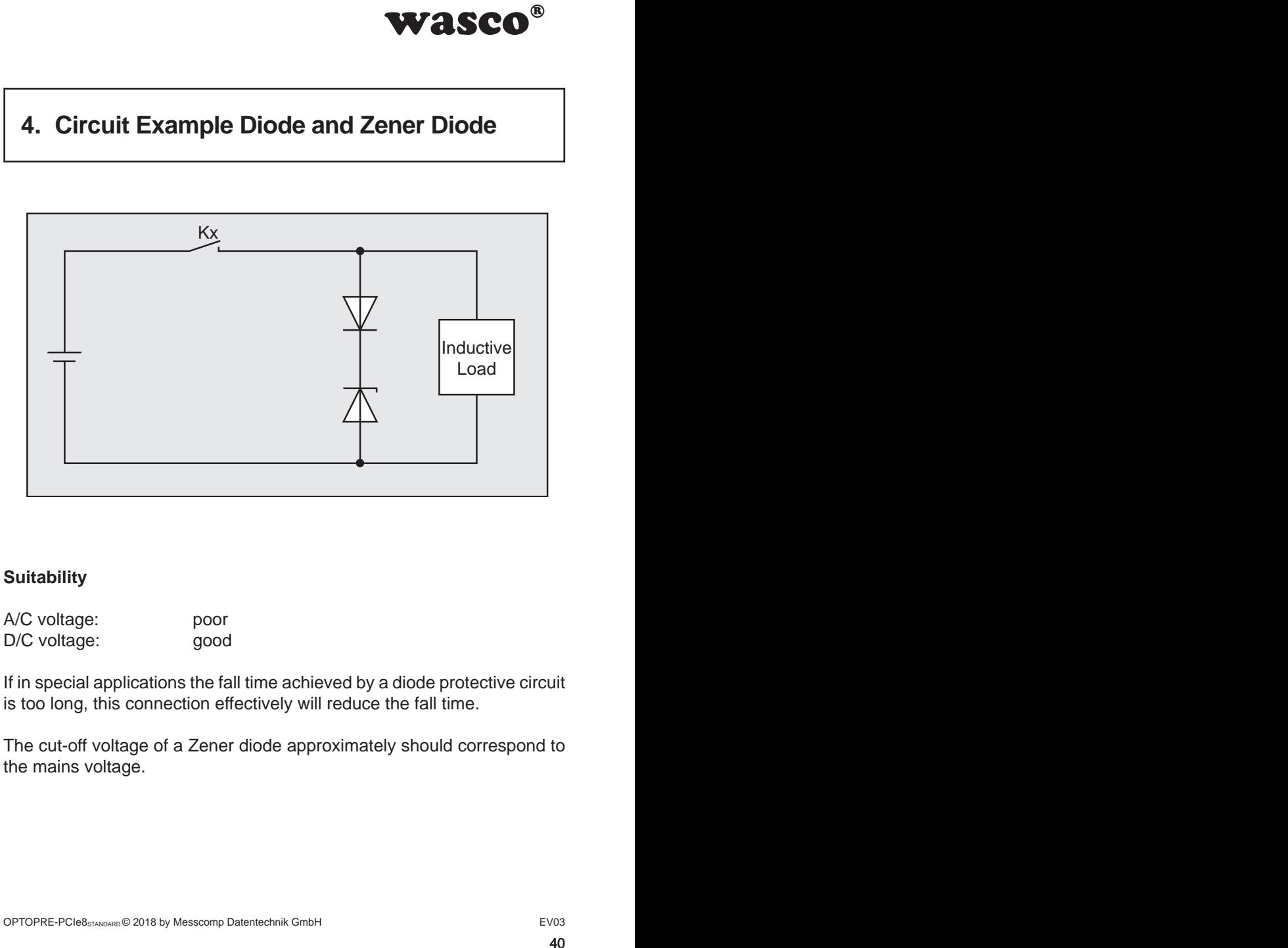

### **Suitability**

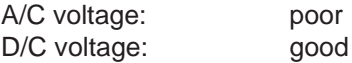

If in special applications the fall time achieved by a diode protective circuit is too long, this connection effectively will reduce the fall time.

The cut-off voltage of a Zener diode approximately should correspond to the mains voltage.

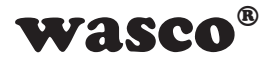

# **5. Circuit Example Varistor**

<span id="page-40-0"></span>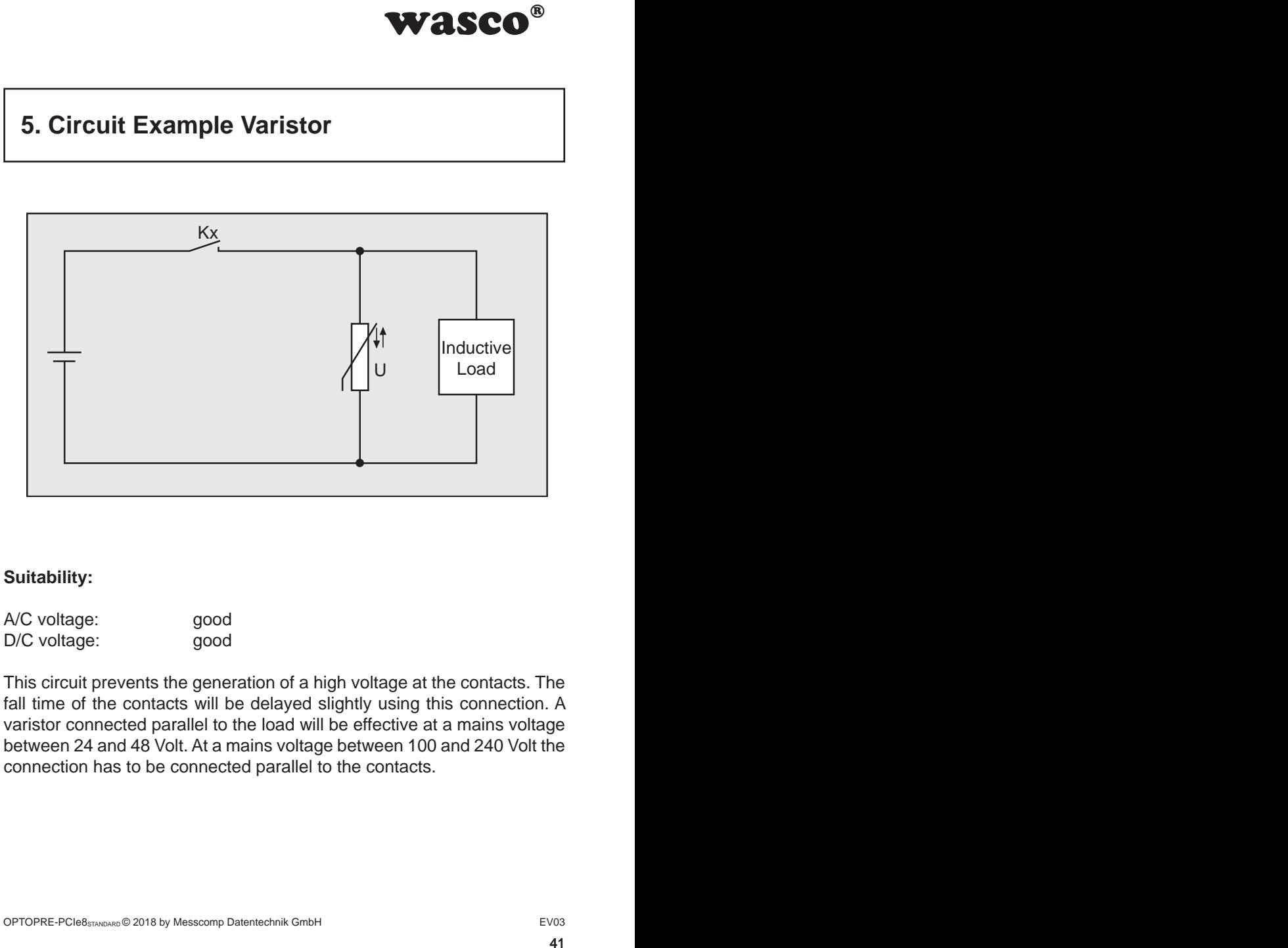

### **Suitability:**

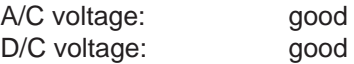

This circuit prevents the generation of a high voltage at the contacts. The fall time of the contacts will be delayed slightly using this connection. A varistor connected parallel to the load will be effective at a mains voltage between 24 and 48 Volt. At a mains voltage between 100 and 240 Volt the connection has to be connected parallel to the contacts.